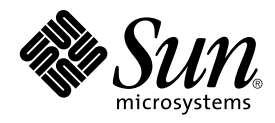

# Solaris 8: Guía de configuración de dispositivos (Edición Intel)

Sun Microsystems, Inc. 4150 Network Circle Santa Clara, CA 95054 U.S.A.

Referencia: 806–2604–11 Marzo 2002

Copyright 2002 Sun Microsystems, Inc. 4150 Network Circle, Santa Clara, CA 95054 U.S.A. Reservados todos los derechos.

Este producto o documento está protegido por copyright y distribuido bajo licencias que restringen su uso, copia, distribución y descompilación. No<br>se puede reproducir parte alguna de este producto o documento en ninguna f distribuidores de Sun.

Algunas partes de este producto pueden derivarse de los sistemas Berkeley BSD, bajo licencia de la Universidad de California. UNIX es una marca registrada en los EE.UU. y otros países, bajo licencia exclusiva de X/Open Company, Ltd.

Sun, Sun Microsystems, el logotipo de Sun, Solaris y docs.sun.com son marcas comerciales, marcas comerciales registradas o marcas de servicio de<br>Sun Microsystems, Inc. en los EE.UU. y en otros países.

La interfaz gráfica de usuario OPEN LOOK y Sun™ fue desarrollada por Sun Microsystems, Inc. para sus usuarios y licenciatarios. Sun reconoce los esfuerzos pioneros de Xerox en la investigación y desarrollo del concepto de interfaces gráficas o visuales de usuario para el sector informático. Sun mantiene una licencia no exclusiva de Xerox para Xerox Graphical User Interface, que también cubre a los licenciatarios de Sun que implanten GUI de OPEN LOOK y que por otra parte cumplan con los acuerdos de licencia por escrito de Sun.

ESTA DOCUMENTACIÓN SE PROPORCIONA "TAL CUAL". SE RENUNCIA A TODAS LAS CONDICIONES EXPRESAS O IMPLÍCITAS, REPRESENTACIONES Y GARANTÍAS, INCLUIDA CUALQUIER GARANTÍA IMPLÍCITA DE COMERCIALIZACIÓN, ADECUACIÓN PARA UNA FINALIDAD DETERMINADA O DE NO CONTRAVENCIÓN, EXCEPTO EN AQUELLOS CASOS EN QUE DICHA RENUNCIA NO FUERA LEGALMENTE VÁLIDA.

Copyright 2002 Sun Microsystems, Inc. 4150 Network Circle, Santa Clara, CA 95054 U.S.A. Tous droits réservés

Ce produit ou document est protégé par un copyright et distribué avec des licences qui en restreignent l'utilisation, la copie, la distribution, et la décompilation. Aucune partie de ce produit ou document ne peut être reproduite sous aucune forme, par quelque moyen que ce soit, sans<br>l'autorisation préalable et écrite de Sun et de ses bailleurs de licence, s'il y en a. L aux polices de caractères, est protégé par un copyright et licencié par des fournisseurs de Sun.

Des parties de ce produit pourront être dérivées du système Berkeley BSD licenciés par l'Université de Californie. UNIX est une marque déposée aux Etats-Unis et dans d'autres pays et licenciée exclusivement par X/Open Company, Ltd.

Sun, Sun Microsystems, le logo Sun, Solaris, et docs.sun.com sont des marques de fabrique ou des marques déposées, ou marques de service, de Sun<br>Microsystems, Inc. aux Etats-Unis et dans d'autres pays.

L'interface d'utilisation graphique OPEN LOOK et Sun™a été développée par Sun Microsystems, Inc. pour ses utilisateurs et licenciés. Sun reconnaît<br>les efforts de pionniers de Xerox pour la recherche et le développement du licenciés de Sun qui mettent en place l'interface d'utilisation graphique OPEN LOOK et qui en outre se conforment aux licences écrites de Sun.

CETTE PUBLICATION EST FOURNIE "EN L'ETAT" ET AUCUNE GARANTIE, EXPRESSE OU IMPLICITE, N'EST ACCORDEE, Y COMPRIS DES<br>GARANTIES CONCERNANT LA VALEUR MARCHANDE, L'APTITUDE DE LA PUBLICATION A REPONDRE A UNE UTILISATION<br>PARTICU S'APPLIQUERAIT PAS, DANS LA MESURE OU IL SERAIT TENU JURIDIQUEMENT NUL ET NON AVENU.

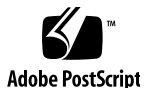

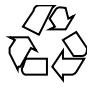

020212@3332

# Contenido

#### **Prefacio 9**

**1 Configuración de dispositivos 11** Identificación y corrección de problemas 11 Modo de Extensión de direcciones físicas (PAE) 11 ▼ Inhabilitación del modo PAE 12 Dispositivos ISA 13 ▼ Identificación de un problema con un dispositivo 13 ▼ Búsqueda y resolución de conflictos de recursos 14 ▼ Cómo suministrar información sobre el dispositivo de forma manual 15 Dispositivos no reconocidos 15 ▼ Identificación de dispositivos ISA o EISA: ejemplo de procedimiento 16 Autoarranque 16 Uso de los programas de configuración del fabricante 17 Autoidentificación de dispositivos ISA Plug and Play 17 Dispositivos PCI 17 BIOS del sistema 17 Configuración de dispositivos de vídeo, monitores, teclado y dispositivos para señalar 18 Configuración de dispositivos Ethernet 18 Configuración de modo dúplex 18 Tipos de conectores 19 Rendimiento de Ethernet de 100 Mbps 19 Configuración posterior a la instalación 20 Sustitución de una tarjeta de red 20

**3**

**2 Páginas de referencia de dispositivos 21** Uso de las Páginas de referencia de dispositivos 21 Interfaz de disco 25 Controlador de disco IDE/Enhanced IDE (Incluido ATAPI CD-ROM) 25 Información de configuración previa 25 Valores de configuración admitidos 25 Problemas y limitaciones conocidos 26 Adaptadores de bus de sistema SCSI 28 Adaptec AHA-2940, 2940W, 2944W, 3940, 3940W 28 Información de configuración previa 28 Problemas y limitaciones conocidos 28 Procedimiento de configuración 29 Adaptec AHA-2940AU, 2940U, 2940U Dual, 2940UW, 2940UW Dual, 2940U2, 2940U2B, 2940U2W, 2944UW, 2950U2B, 3940AU, 3940AUW, 3940AUWD, 3940U, 3940UW, 3944AUWD, 3950U2B 30 Información de configuración previa 30 Problemas y limitaciones conocidos 31 Procedimiento de configuración 32 AMD PCscsi, PCscsi II, PCnet-SCSI y QLogic QLA510 33 Información de configuración previa 33 Problemas y limitaciones conocidos 33 Controlador Fast SCSI-2 Compaq de 32 bits 34 Información de configuración previa 34 Valores de configuración admitidos 34 Controladores Compaq de 32 bits Fast Wide SCSI-2, Wide Ultra SCSI, Dual Channel Wide Ultra SCSI-3 35 Información de configuración previa 35 Procedimiento de configuración 35 LSI Logic (antes Symbios Logic o NCR) 53C810, 53C810A, 53C815, 53C820, 53C825, 53C825A, 53C860, 53C875, 53C875J, 53C876, 53C895 37 Información de configuración previa 37 Problemas y limitaciones conocidos 37 LSI Logic (antes Symbios) de 64 bits PCI Dual Channel Ultra2 SCSI 53C896 39 Información de configuración previa 39 Problemas y limitaciones conocidos 39 Mylex (BusLogic) BT-946C, BT-948, BT-956C, BT-956CD, BT-958, BT-958D 41 Información de configuración previa 41 Valores de configuración admitidos 42 Problemas y limitaciones conocidos 42

**4** Solaris 8: Guía de configuración de dispositivos (Edición Intel) • Marzo 2002

Procedimiento de configuración 43 BT-946C, sólo Rev. A y B  $43$ BT-946C (Rev. C) y BT-956C 43 Configuración de varios dispositivos 43 Controladores de matrices de disco/RAID SCSI 45 Controlador de RAID SCSI American Megatrends MegaRAID 428 45 ▼ Procedimiento de configuración 45 Controladores de matriz de discos Compaq SMART-2, SMART-2DH, SMART-2SL 47 Información de configuración previa 47 Problemas y limitaciones conocidos 47 Adaptadores de bus DPT PM2024, PM2044W, PM2044UW, PM2124, PM2124W, PM2144W, PM2144UW SCSI y PM3224, PM3224W, PM3334W, PM3334UW SCSI RAID 48 Información de configuración previa 48 Problemas y limitaciones conocidos 49 Valores de configuración admitidos 49 Adaptadores de bus IBM PC ServeRAID SCSI, ServeRAID II Ultra SCSI, ServeRAID-3 Ultra2 SCSI 50 Información de configuración previa 50 Problemas y limitaciones conocidos 50 Controladores Mylex DAC960PD-Ultra, DAC960PD/DAC960P, DAC960PG, DAC960PJ, DAC960PL, DAC960PRL-1, DAC960PTL-1 51 Información de configuración previa 51 Problemas y limitaciones conocidos 52 Adaptadores de red Ethernet 54 3Com EtherLink XL (3C900, 3C900-COMBO, 3C900B-COMBO, 3C900B-TPC, 3C900B-TPO), Fast EtherLink XL (3C905-TX, 3C905-T4, 3C905B-TX, 3C905B-T4) 54 Información de configuración previa 54 Valores de configuración admitidos 54 Problemas y limitaciones conocidos 54 AMD PCnet Ethernet (PCnet-PCI, PCnet-PCI II, PCnet-Fast) 56 Información de configuración previa 56 Problemas y limitaciones conocidos 56 Controladores Compaq NetFlex-3, Netelligent 57 Información de configuración previa 57 Valores de configuración admitidos 58 Problemas y limitaciones conocidos 58

Procedimiento de configuración 58

Contenido **5**

Ethernet DEC 21040, 21041, 21140, 21142, 21143 60 Información de configuración previa 60 Valores de configuración admitidos 60 Problemas y limitaciones conocidos 63 Intel EtherExpress PRO/100 (82556) 64 Información de configuración previa 64 Problemas y limitaciones conocidos 64 Intel EtherExpress PRO/100B (82557), EtherExpress PRO/100+ (82558, 82559) 65 Información de configuración previa 65 Problemas y limitaciones conocidos 65 Adaptadores de red Token Ring 66 Madge Smart 16/4 Token Ring 66 Información de configuración previa 66 Problemas y limitaciones conocidos 66 Procedimiento de configuración 66 Tarjetas de sonido 68 Analog Devices AD1848 y dispositivos compatibles 68 Información de dispositivos compatibles 68 Dispositivos compatibles verificados 69 Información de configuración previa 69 Valores de configuración admitidos 69 Compaq Deskpro XL Business Audio con chip AD1847 incorporado 70 Tarjeta Turtle Beach Tropez con chip CS4231 70 Problemas y limitaciones conocidos 70 Compaq Deskpro XL Business Audio con chip AD184*x* incorporado 71 Creative Labs Sound Blaster Pro, Sound Blaster Pro-2 72 Información de configuración previa 72 Valores de configuración admitidos 72 Problemas y limitaciones conocidos 73 Creative Labs Sound Blaster 16, Sound Blaster AWE32, Sound Blaster Vibra 16 74 Información de configuración previa 74 Valores de configuración admitidos 74 Problemas y limitaciones conocidos 75 Hardware PC Card (PCMCIA) 76 Adaptadores de PC Card 76 Información de configuración previa 76 Procedimiento de configuración 77 ▼ Instalación y configuración iniciales 77

**6** Solaris 8: Guía de configuración de dispositivos (Edición Intel) • Marzo 2002

▼ Adición de compatibilidad con PC Card a un sistema ya instalado 77 ▼ Asignación de IRQ 77 Tarjeta PC Card 3Com EtherLink III (3C589) 79 Información de configuración previa 79 Problemas y limitaciones conocidos 79 Procedimiento de configuración 79 ▼ Instalación y configuración iniciales 79 ▼ Identificación de una tarjeta no reconocida 80 ▼ Configuración de dos o más tarjetas 80 Archivos especiales 80 Conexión en marcha 81 Dispositivos PC Card de módem y puerto serie 82 Información de configuración previa 82 Procedimiento de configuración 82 ▼ Instalación y configuración iniciales 82 ▼ Identificación de un dispositivo no reconocido 82 ▼ Identificación errónea de un dispositivo reconocido 83 Configuración adicional 84 Archivos especiales 84 Conexión en marcha 84 Dispositivos PC Card de SRAM y DRAM 85 Información de configuración previa 85 Problemas y limitaciones conocidos 85 Procedimiento de configuración 85 ▼ Instalación y configuración iniciales 85 ▼ Identificación de un dispositivo no reconocido 86 Archivos especiales 86 ▼ Uso de dispositivos PC Card de memoria 87 Conexión en marcha 87 Dispositivos Viper 8260pA, SanDisk Flash o cualquier dispositivo PC Card ATA 88 Información de configuración previa 88 Problemas y limitaciones conocidos 88 Procedimiento de configuración 88 ▼ Instalación y configuración iniciales 88 ▼ Identificación de una tarjeta no reconocida 89 Archivos especiales 89 Conexión en marcha 89

Contenido **7**

**8** Solaris 8: Guía de configuración de dispositivos (Edición Intel) • Marzo 2002

 $\overline{\phantom{0}}$ 

# Prefacio

Este documento ofrece información acerca de los dispositivos de hardware AI admitidos en el sistema operativo Solaris™ 8.

**Nota –** En este documento, el término "AI" hace referencia a la arquitectura del procesador Intel de 32 bits, que contiene los procesadores Pentium, Pentium Pro, Pentium II, Pentium II Xeon, Celeron, Pentium III y Pentium III Xeon y chips de microprocesadores compatibles fabricados por AMD y Cyrix.

## Solicitud de documentación de Sun

Fatbrain.com, una librería de Internet profesional, dispone de documentación especializada sobre productos de Sun Microsystems, Inc.

Para obtener una lista de documentos y saber cómo solicitarlos, visite el Centro de documentación de Sun de Fatbrain.com en la dirección http://www1.fatbrain.com/documentation/sun.

## Acceso a la documentación en línea de Sun

La sede Web docs.sun.com<sup>SM</sup> permite acceder a la documentación técnica de Sun en línea. Puede explorar el archivo docs.sun.com o buscar el título de un manual o un tema específico. El URL es http://docs.sun.com.

**9**

**10** Solaris 8: Guía de configuración de dispositivos (Edición Intel) • Marzo 2002

<sup>-</sup>

## Configuración de dispositivos

En este capítulo se describe el uso del software Device Configuration Assistant (asistente para la configuración de dispositivos) de Solaris 8 *Edición Intel*, de los soportes de configuración de dispositivos de los fabricantes y de la documentación para resolver problemas de configuración. El capítulo siguiente contiene Páginas de referencia de dispositivos y describe cómo utilizarlas para configurar un sistema con arquitectura Intel de 32 bits (AI) para que funcione con el sistema operativo Solaris.

## Identificación y corrección de problemas

Utilice el programa Device Configuration Assistant de Solaris 8 *(Edición Intel)* para identificar los dispositivos y los recursos que utiliza cada uno de ellos. En el caso de problemas, deberá indicar los nombres de dispositivos y los parámetros de recursos para que el Device Configuration Assistant pueda pasar la información al núcleo de Solaris.

#### Modo de Extensión de direcciones físicas (PAE)

Con la aparición de Pentium Pro, Intel presentó un modo denominado PAE (extensión de direcciones físicas) en sus procesadores más avanzados. Con el uso de PAE, Solaris *Edición Intel* puede direccionar hasta 32 Gbytes de memoria física. Los procesos individuales siguen estando limitados a un espacio de direcciones virtual de 3,5 Gbytes.

El modo PAE permite ejecutar varias instancias de aplicaciones de base de datos u otras con un uso intensivo de memoria y admitir un número muy grande de usuarios en línea en una máquina.

Es mejor utilizar en la máquina controladores de disco PCI que admitan Ciclo de dirección doble (DAC), ya que pueden efectuar transferencia de datos con cualquier ubicación física. Otras tarjetas están limitadas a 4 Gbytes de memoria física; en consecuencia, el rendimiento puede reducirse debido a que el sistema necesita copiar memoria adicional para efectuar las transferencias de datos.

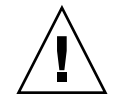

**Precaución –** Algunos controladores de dispositivos no pueden aún aprovechar el modo PAE. Los controladores de dispositivos PCI desarrollados por Sun se han verificado en máquinas AI con más de 4 Gbytes de memoria. Sus asociados OEM tienen la intención de verificar sus máquinas con los dispositivos que ellos fabrican en máquinas AI con más de 4 Gbytes de memoria. Sin embargo, en algunos casos, si se agrega al sistema un controlador de otro fabricante, el sistema puede hacerse inestable, emitir avisos graves y sufrir deterioro de datos. Si su sistema se hace inestable y necesita el controlador, debería inhabilitar el modo PAE.

#### ▼ Inhabilitación del modo PAE

Para inhabilitar la compatibilidad con el modo PAE, siga estos pasos:

- **1. Rearranque la máquina.**
- **2. Interrumpa el autoarranque pulsando la tecla Escape.** Se inicia el Device Configuration Assistant de Solaris.
- **3. Pulse F2\_Continue hasta que se muestre la pantalla Boot Solaris.**
- **4. Pulse F4\_Boot Tasks.** Se muestra la pantalla Boot Tasks.
- **5. Seleccione View/Edit Property Settings.** Se muestra la pantalla View/Edit Property Settings.
- **6. Pulse F4\_Create.** Se muestra la pantalla Create Property.
- **7. En el campo Specify Property Name, escriba** mmu-modlist **y pulse Intro.**
- **8. En el campo Specify Value, escriba** mmu32 **y pulse Intro.**

Se muestra el mensaje "Updating Saved Configuration information..." en la pantalla Updating. Una vez guardados satisfactoriamente la propiedad y el valor, se muestra la pantalla View/Edit Property Settings.

**9. Pulse F2\_Back.**

Se muestra la pantalla Boot Tasks.

- **10. Pulse F3\_Back.**
- **12** Solaris 8: Guía de configuración de dispositivos (Edición Intel) Marzo 2002

Una vez cargados los controladores en la máquina se muestra la pantalla Boot Solaris.

**11. Prosiga normalmente con el arranque de su máquina.**

### Dispositivos ISA

Si el sistema se bloquea o se reinicia durante la exploración en busca de dispositivos ISA, lleve a cabo las siguientes tareas (en orden, como se explica en las tres próximas secciones) hasta poder completar la exploración satisfactoriamente.

- Identificar un problema con un dispositivo.
- Buscar y resolver conflictos de recursos.
- Proporcionar manualmente información acerca del dispositivo.

Identificación de un problema con un dispositivo

- **1. Consulte la documentación del fabricante. Asegúrese de que el dispositivo está correctamente configurado y no entra en conflicto con otros dispositivos del sistema.**
- **2. Ejecute Device Configuration Assistant de Solaris 8 (Edición Intel) desde el disquete de arranque o el CD de instalación.**
- **3. Seleccione Specific Scan para identificar los dispositivos que se detectan automáticamente.**
- **4. Seleccione el dispositivo que, en su opinión, ha causado el bloqueo e inicie la exploración.**
	- Si ésta no se bloquea, el problema puede deberse al orden de exploración de los dispositivos. Vaya al paso 5.
	- Si la exploración se bloquea, probablemente se deba a un conflicto de hardware. Compruebe que el dispositivo se encuentra en su máquina. Verifique exhaustivamente la existencia de conflictos, consultando la documentación del fabricante de todos los elementos de hardware instalados. Prosiga con "Búsqueda y resolución de conflictos de recursos" en la página 14.
- **5. Efectúe una exploración para encontrar el resto de dispositivos del sistema.**

Si el bloqueo lo ha causado un "conflicto de sondeo de software," se podría solucionar explorando para encontrar cada dispositivo en un orden distinto del utilizado durante la exploración de búsqueda de todos los dispositivos.

- **6. Cuando la exploración haya finalizado satisfactoriamente, vaya al menú Boot Solaris y seleccione el dispositivo de arranque.**
	- Si tiene previsto arrancar o instalar desde un CD-ROM, seleccione CD.
	- Si tiene previsto arrancar o instalar mediante la red, y la maquina está registrada como cliente de netinstall, seleccione NET.
- Si tiene previsto arrancar desde el disco duro instalado en la máquina, seleccione DISK.
- **7. Arranque e instale el software de Solaris.**
- Búsqueda y resolución de conflictos de recursos
- **1. Ejecute Device Configuration Assistant de Solaris 8 (Edición Intel) desde el disquete de arranque o el CD de instalación.**
- **2. Seleccione Specific Scan para para identificar los dispositivos que se detectan automáticamente.**
- **3. Seleccione cada uno de los dispositivos del sistema que no provocó el bloqueo inicial.**
- **4. Vaya al menú Device Tasks, seleccione View/Edit Devices y examine la lista de dispositivos que se muestra para determinar si el dispositivo problemático tiene algún conflicto con otro.**

**Nota –** Este método podría no funcionar si un conflicto de hardware interfiere con la función de exploración de dispositivos para la determinación de la configuración correcta de un dispositivo.

- Si se encuentra un conflicto en un dispositivo que precisa de la manipulación de puentes y conmutadores, apague el sistema, cambie manualmente la configuración del dispositivo problemático, encienda el sistema, arranque Configuration Assistant y vaya al paso 5.
- Si el conflicto está en un dispositivo que requiere una utilidad de configuración del fabricante:
- **a. Inserte el disquete que contiene dicha utilidad de configuración.**
- **b. Cambie los valores de configuración del dispositivo.**
- **c. Arranque el Device Configuration Assistant de Solaris 8 (Edición Intel) desde el disquete de arranque o el CD de instalación y vaya al paso 5.**

Si no se encuentra ningún conflicto, vaya al paso 2 en "Cómo suministrar información sobre el dispositivo de forma manual" en la página 15. No es necesario que rearranque.

- **5. Seleccione Specific Scan.**
- **6. Cuando la exploración haya finalizado satisfactoriamente, vaya al menú Boot Solaris y seleccione el dispositivo de arranque.**
	- Si tiene previsto arrancar o instalar desde un CD-ROM, seleccione CD.
- **14** Solaris 8: Guía de configuración de dispositivos (Edición Intel) Marzo 2002
- Si tiene previsto arrancar o instalar mediante la red, y la máquina está registrada como cliente de netinstall, seleccione NET.
- Si tiene previsto arrancar desde el disco duro instalado en la máquina, seleccione DISK.
- **7. Arranque e instale el software de Solaris.**
- Cómo suministrar información sobre el dispositivo de forma manual
	- **1. Ejecute Device Configuration Assistant de Solaris 8 (Edición Intel) desde el disquete de arranque o el CD de instalación.**
	- **2. Si se han encontrado otros dispositivos mediante exploración selectiva, seleccione View/Edit Devices en el menú Device Tasks y agregue manualmente el nombre del dispositivo problemático.**

Si hay algún conflicto, el programa deberá mostrar un aviso.

- **3. Cuando la exploración haya finalizado satisfactoriamente, vaya al menú Boot Solaris y seleccione el dispositivo de arranque.**
	- Si tiene previsto arrancar o instalar desde un CD-ROM, seleccione CD.
	- Si tiene previsto arrancar o instalar mediante la red, y la máquina está registrada como cliente de netinstall, seleccione NET.
	- Si tiene previsto arrancar desde el disco duro instalado en la máquina, seleccione DISK.

**Nota –** Si el dispositivo se bloquea de nuevo al intentar acceder al menú Boot Solaris, o simplemente no funciona, póngase en contacto con el servicio de asistencia.

#### Dispositivos no reconocidos

#### Problema Solución

Cómo hacer que el software Configuration Assistant reconozca un dispositivo ISA o EISA conocido

Es posible que la dirección del puerto de E/S del dispositivo no reconocido tenga un conflicto con la dirección del puerto de E/S de otro dispositivo del sistema. Especifique direcciones no conflictivas para el dispositivo no reconocido mediante la BIOS del sistema, la utilidad de configuración de EISA (ECU) o los programas de configuración suministrados por el fabricante del hardware. Configuration Assistant utiliza la información para identificar el dispositivo en el entorno Solaris.

Capítulo 1 • Configuración de dispositivos **15**

#### ▼ Identificación de dispositivos ISA o EISA: ejemplo de procedimiento

Para establecer los parámetros de configuración de un adaptador ISA o EISA, ejecute la ECU del fabricante. Esta utilidad deberá ejecutarse siempre que se agregue o se quite una tarjeta ISA o EISA, y también si se mueve a una ranura distinta. Aunque la función de esta utilidad es estándar, las implementaciones pueden variar de un fabricante a otro, en forma de pantallas o menús distintos en la interfaz de usuario.

**1. Arranque DOS.**

**Nota –** Haga una copia de seguridad del disquete de configuración del fabricante de la tarjeta EISA antes de utilizarlo para la configuración del hardware.

- **2. Para cada uno de los adaptadores ISA o EISA adicionales que se deba configurar, copie los archivos de configuración de EISA** .cfg **y**.ovl **del disquete de configuración del fabricante de la placa al disquete de configuración de EISA del sistema.**
- **3. Ejecute la ECU.** El programa se denomina CF.EXE o CFG.EXE.
- **4. Para cada dispositivo, establezca los parámetros de configuración apropiados, así como los modos especiales de funcionamiento.**

#### Autoarranque

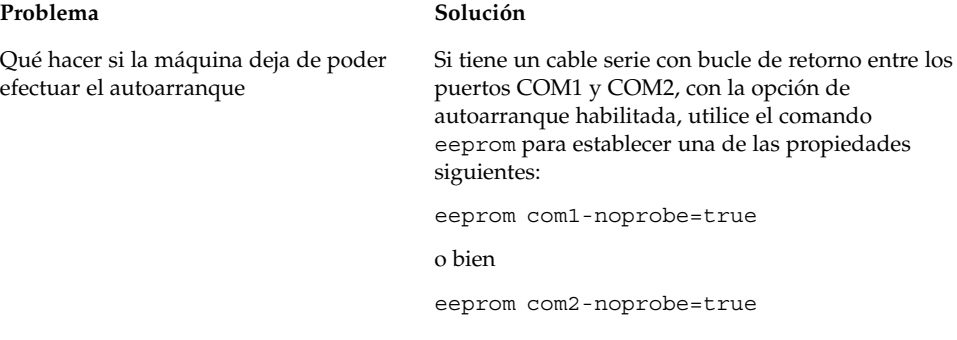

## Uso de los programas de configuración del fabricante

## Autoidentificación de dispositivos ISA Plug and Play

#### Problema Solución

Cómo activar el modo Plug and Play Establezca el conmutador en modo Plug and Play y conecte el dispositivo al sistema. El software lo configurará automáticamente.

## Dispositivos PCI

#### Problema Solución

Cómo controlar la asignación de IRQ a dispositivos PCI

En la configuración del conjunto de chips del sistema, compruebe que se haya habilitado una IRQ para el bus PCI. Una vez comprobadas las IRQ utilizadas por dispositivos ISA, asigne a los dispositivos PCI tantas IRQ disponibles como sea posible, de forma que el bus PCI pueda resolver los conflictos de dispositivo.

#### BIOS del sistema

#### Problema Solución

Cómo utilizar la BIOS del sistema para cambiar la configuración de dispositivos

Consulte la documentación del fabricante para averiguar el método de acceso a la configuración de la BIOS del sistema y a las funciones que ésta proporciona.

Capítulo 1 • Configuración de dispositivos **17**

Cómo establecer un área de caché en la memoria del sistema, en la BIOS American Megatrends, Inc. (AMI)

Para obtener el máximo rendimiento, iguale el área de caché a la memoria total instalada en el sistema.

## Configuración de dispositivos de vídeo, monitores, teclado y dispositivos para señalar

El programa kdmconfig intenta identificar y configurar los dispositivos de hardware necesarios para ejecutar el Common Desktop Environment (CDE) u otro sistema de ventanas. Dichos dispositivos son el controlador de vídeo, el monitor, el teclado y el dispositivo para señalar. kdmconfig se ejecuta automáticamente al iniciarse el sistema y, si detecta que alguno de los dispositivos de hardware requeridos ha cambiado, ofrece la posibilidad de comprobar o cambiar la nueva configuración. kdmconfig se puede también ejecutar en la línea de comandos.

Una vez especificados todos los dispositivos requeridos, kdmconfig permite comprobar la configuración mediante una pantalla de prueba sencilla. Haga clic en Yes para aceptar la configuración actual, en caso contrario, haga clic en No o pulse otra tecla para reconfigurar.

Puede suceder que kdmconfig no pueda identificar correctamente algunos de los dispositivos de hardware admitidos. En tal caso, utilícelo para especificar dichos dispositivos de forma manual.

## Configuración de dispositivos Ethernet

## Configuración de modo dúplex

Un adaptador de Ethernet debe funcionar con la misma configuración de dúplex que el elemento al que está enlazado (un concentrador, un conmutador u otro adaptador de red, a través de un cable cruzado).

Si el adaptador y el elemento al que está enlazado son compatibles con la negociación automática de soporte NWay, ambos deberían seleccionar automáticamente la velocidad y el modo de dúplex óptimos.

- Si no se admite la autonegociación NWay, o no está configurada en el adaptador o el elemento enlazado, se deberán configurar ambos dispositivos para que se ejecuten en el mismo modo de dúplex. De forma predeterminada, los dispositivos suelen operar en modo half dúplex cuando no pueden determinar la capacidad dúplex del elemento al que se enlazan.
	- Un concentrador o conmutador compatible con full dúplex suele disponer de un mecanismo que establece el modo de dúplex según el dispositivo o el puerto. El establecimiento de la configuración de velocidad o modo dúplex mediante este mecanismo suele inhabilitar la autonegociación NWay en el dispositivo o puerto.
	- El modo dúplex de un adaptador de red compatible con el controlador de dispositivo dnet se debe establecer en el archivo .conf del controlador. Consulte detalles adicionales en la página de comando man del controlador de dispositivo.

La velocidad de funcionamiento puede a veces establecerse en el archivo .conf del controlador, pero esto podría inhabilitar la autonegociación NWay.

En general, un dispositivo puede detectar la velocidad (pero no el modo dúplex) del elemento con el que está enlazado, incluso sin la ayuda de la autonegociación NWay.

#### Tipos de conectores

En las Páginas de referencia de dispositivos se especifica el tipo de conector admitido, si procede. Se da por supuesto que todos los dispositivos de red funcionan únicamente a 10 Mbps, a menos que se especifique lo contrario en las Páginas de referencia de dispositivos. A continuación se indican los conectores de red y el soporte admitido.

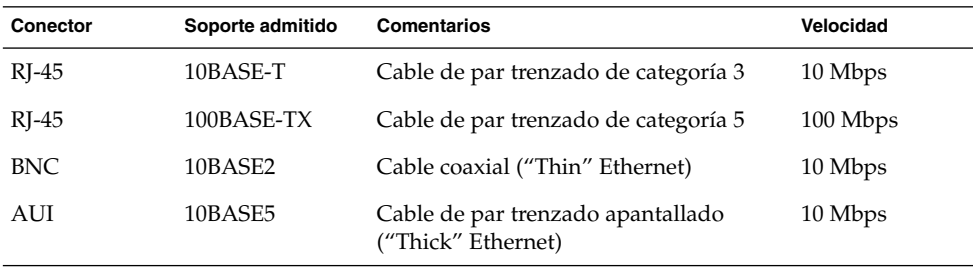

## Rendimiento de Ethernet de 100 Mbps

Algunas placas base PCI contienen conjuntos de chips de DMA incompatibles con Fast Ethernet de 100 Mbps. El entorno Solaris no admite redes PCI de 100 Mbps en sistemas con dichos conjuntos de chips lentos. Este problema afecta únicamente a las tarjetas PCI.

Los siguientes conjuntos de chips presentan este problema:

- 82430LX (Mercury)
- 82450GX (Orion) (sólo versiones A y B)

Los siguientes conjuntos de chips *no* presentan este problema:

- 82430NX (Neptune)
- 82430FX (Triton)
- 82430HX (Triton II)
- 82440FX (Natoma)
- 82450GX (Orion) (versiones C0 y posteriores)

Específicamente, las tarjetas PCI compatibles con los controladores dnet y iprb no funcionan correctamente en las máquinas dotadas de los conjuntos de chips problemáticos. Deberá decidir en cada caso si el rendimiento de la máquina es el adecuado para su finalidad.

## Configuración posterior a la instalación

#### Sustitución de una tarjeta de red

Si sustituye el adaptador de red por uno que utilice un controlador de red distinto, antes de rearrancar por segunda vez cambie el nombre del archivo /etc/hostname.*controlador\_antiguo*0 de la siguiente forma:

# **mv /etc/hostname.***controlador\_antiguo***0 /etc/hostname.***controlador\_nuevo***0**

**Nota –** Siempre que agregue, quite o sustituya algún elemento de hardware, ejecute la utilidad Configuration Assistant.

Después de renombrar el controlador, efectúe un arranque de reconfiguración para que los cambios surtan efecto:

# **touch /reconfigure** # **reboot**

# Páginas de referencia de dispositivos

Este capítulo describe cómo utilizar las Páginas de referencia de dispositivos para configurar un sistema con arquitectura Intel de 32 bits (AI) para que funcione con el sistema operativo Solaris y para resolver problemas de configuración.

## Uso de las Páginas de referencia de dispositivos

Sólo los dispositivos que requieren una configuración especial para su uso en Solaris *Edición Intel* disponen de Páginas de referencia de dispositivos.

- Consulte la documentación del fabricante para ver los procedimientos para la modificación de la configuración de cada dispositivo.
- Ejecute la utilidad DOS del fabricante, si la hay.
- Si va a mover los adaptadores para su inspección y configuración, tome nota de cómo están los cables insertados en sus conexiones. Algunos conectores están marcados para impedir una inserción incorrecta; otros no lo están.
- Si un dispositivo tiene parámetros de configuración seleccionables, se suelen elegir los parámetros predeterminados. Las Páginas de referencia de dispositivos muestran los valores admitidos por el software de Solaris e indican los conflictos conocidos.

En la tabla siguiente se muestran las Páginas de referencia de dispositivos incluidas en Solaris 8 *Edición Intel.*

**21**

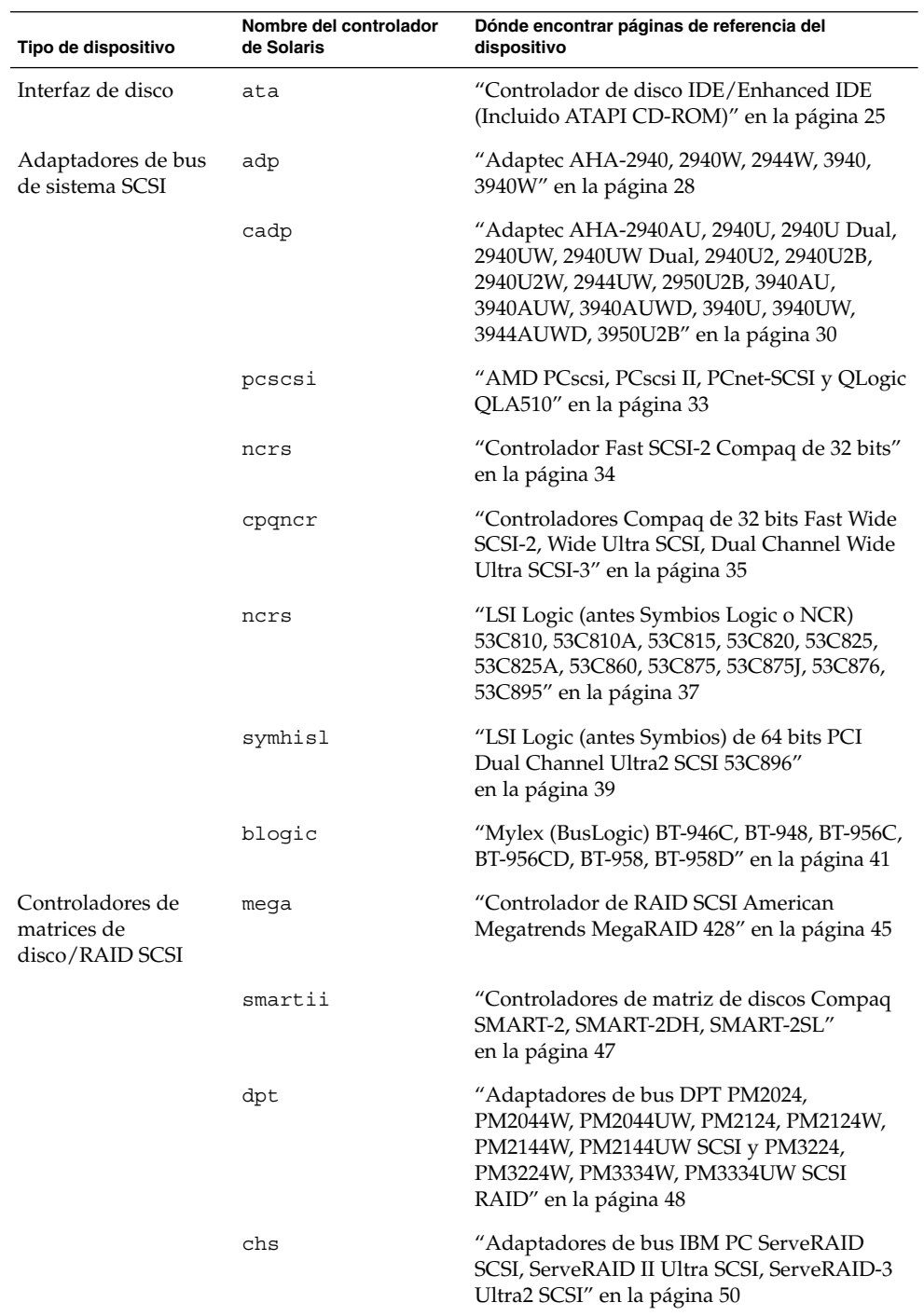

**22** Solaris 8: Guía de configuración de dispositivos (Edición Intel) • Marzo 2002

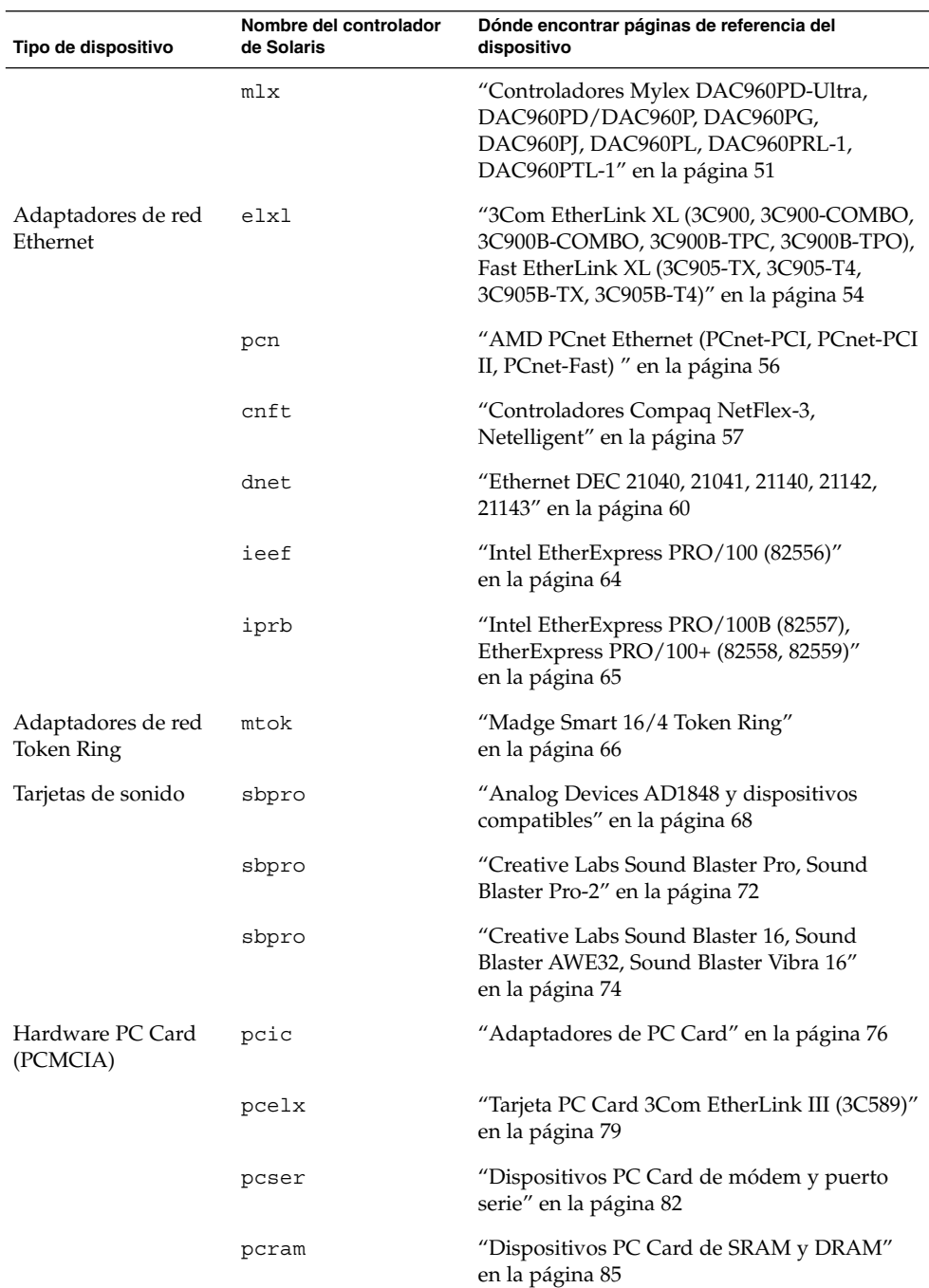

Capítulo 2 • Páginas de referencia de dispositivos **23**

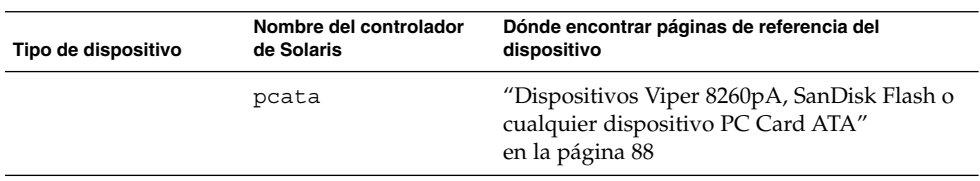

**24** Solaris 8: Guía de configuración de dispositivos (Edición Intel) • Marzo 2002

# Interfaz de disco

# Controlador de disco IDE/Enhanced IDE (Incluido ATAPI CD-ROM)

**Controlador de dispositivo Solaris:** ata

**Tipo de dispositivo:** Controlador de disco duro o CD-ROM

**Configuración admitida:** Dos unidades por controlador, un máximo de cuatro unidades IDE, si están disponibles la interfaz primaria y la secundaria

## Información de configuración previa

Si hay dos unidades IDE en un mismo controlador, una de ellas deberá está configurada como "maestra" y la otra como "esclava." Generalmente, si se tiene una unidad de disco duro IDE y una unidad de CD-ROM IDE, aquélla es maestra y ésta es esclava, pero no es obligatorio que sea así. Si hay una sola unidad en un controlador, debe configurarse como maestra.

#### Valores de configuración admitidos

Controlador primario:

• Nivel de IRQ: 14

• Dirección de E/S: 0x1F0

Controlador secundario:

• Nivel de IRQ: 15

Capítulo 2 • Páginas de referencia de dispositivos **25**

• Dirección de E/S: 0x170

Si hay instalada una unidad de CD-ROM IDE, el parámetro de BIOS del sistema para dicha unidad deberá ser:

• Tipo unidad: No instalada

Si hay instalada una unidad IDE mejorada, configure así la BIOS del sistema:

• Unidad IDE mejorada: Habilitada

**Nota –** Si la BIOS admite configuración automática, utilícela para establecer el numero de cabezales, cilindros y sectores de la unidad de disco duro IDE. Si la BIOS no tiene esa capacidad, utilice los valores de configuración que proporciona el fabricante del disco.

#### Problemas y limitaciones conocidos

- Las unidades de CD-ROM IDE Panasonic LK-MC579B y Mitsumi FX34005 no se pueden utilizar para instalar el sistema operativo Solaris y no se admiten.
- Muchos fabricantes producen máquinas PCI con interfaces IDE en la placa base. Algunas de estas máquinas utilizan el controlador PCI-IDE CMD-604. Este chip proporciona dos interfaces IDE. La interfaz IDE primaria se encuentra en la dirección de E/S 0x1F0 y la secundaria en 0x170. Sin embargo, este chip no puede manejar operaciones de E/S simultáneas en ambas interfaces de E/S. Este defecto provoca el bloqueo del software de Solaris si se utilizan ambas interfaces. Utilice únicamente la interfaz primaria, en la dirección 0x1F0.
- No es posible arrancar desde las unidades IDE tercera o cuarta, aunque sí se puede instalar el software de Solaris en ellas.
- El software de gestión de volúmenes de Solaris no funciona con la unidad de CD-ROM Sony CDU-55E, sea cual sea su configuración (maestra o esclava). Convierta en comentario la siguiente línea en el archivo /etc/vold.conf para impedir que vold bloquee el controlador:

# use cdrom drive /dev/rdsk/c\*s2 dev\_cdrom.so cdrom%d

- Las unidades de CD-ROM ATAPI NEC CDR-260/CDR-260R/CDR-273 y Sony CDU-55E pueden fallar durante la instalación.
- Es posible que algunos sistemas tengan problemas para arrancar desde unidades IDE de un tamaño superior a 512 Mbytes, aunque la instalación en dichas unidades sea satisfactoria. Inhabilite el direccionamiento lógico y reduzca la información de

geometría de la CMOS para que el número de cilindros de la unidad sea inferior a 1024.

■ El firmware de la unidad de CD-ROM Sony CDU-701 se debe actualizar a la versión 1.0r o posterior, para que admita el arranque desde CD.

Capítulo 2 • Páginas de referencia de dispositivos **27**

## Adaptadores de bus de sistema SCSI

## Adaptec AHA-2940, 2940W, 2944W, 3940, 3940W

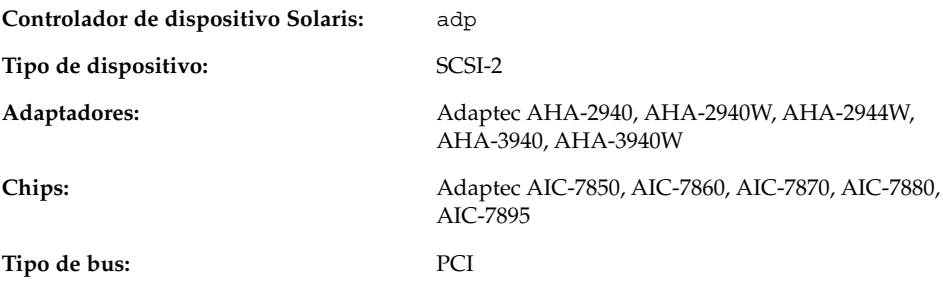

## Información de configuración previa

No se admite la opción Plug N Play SCAM Support.

#### Problemas y limitaciones conocidos

- Para utilizar los adaptadores AHA-3940 o AHA-3940W, la placa base debe estar dotada de una BIOS compatible con el chip DEC PCI-to-PCI Bridge en el adaptador de bus del sistema.
- Los programas al nivel de usuario han mostrado problemas en algunos sistemas PCI con tarjetas Adaptec AHA-2940 o AHA-2940W; se trata de los siguientes modelos de placas base:
	- Placas base PCI con un procesador Pentium 60 MHz, con número de chipset PCI S82433LX Z852 y S82434LX Z850. Las referencias de las placas base Intel son AA616393-007 y AA615988-009.
	- Placas base PCI con un procesador Pentium 90 MHz, con números de chipset PCI S82433NX Z895, S82434NX Z895 y S82434NX Z896. La referencia de la placa base Intel es 541286-005. (Algunos sistemas Gateway 2000 utilizan esta placa base.)

■ La placa base AA-619772-002 con los chips 82433LX Z852 y 82434LX Z882 provoca situaciones de incoherencia de memoria aleatorias. Devuelva la placa base al proveedor para que la sustituya por otra.

Si hay problemas con los programas al nivel de usuario, utilice la configuración de BIOS para desactivar la función write-back de caché de CPU (o toda la caché, si no se puede controlar el algoritmo de caché).

- Si el adaptador SCSI AHA-2940 no reconoce la unidad Quantum Empire 1080S HP 3323 SE u otra unidad de disco duro SCSI, reduzca la Velocidad de transferencia síncrona del controlador de Adaptec a 8 Mbps.
- Adaptec ha certificado el AHA-3940 para su funcionamiento en sistemas específicos; sin embargo, algunas pruebas muestran que el sistema operativo Solaris funciona correctamente en algunos de estos sistemas, pero no en otros.

## Procedimiento de configuración

Mediante la utilidad de configuración de Adaptec:

- Configure cada dispositivo SCSI con un identificador SCSI exclusivo y, en el menú de configuración Advanced Configuration Options del adaptador, establezca la opción Plug N Play SCAM Support en Disabled.
- Si hay más de un controlador (o un controlador incorporado), intente utilizar una IRQ para cada controlador.
- Cuando se le solicite, habilite la opción de bus mastering para las ranuras que contienen los adaptadores de bus de sistema.
- En el caso de unidades de disco duro o de cinta antiguas, y para la mayoría de dispositivos de CD-ROM, compruebe que la velocidad máxima de transferencia SCSI sea de 5.0 Mbps.
- Si procede, habilite la compatibilidad para discos mayores de 1 Gbyte.

Adaptec AHA-2940AU, 2940U, 2940U Dual, 2940UW, 2940UW Dual, 2940U2, 2940U2B, 2940U2W, 2944UW, 2950U2B, 3940AU, 3940AUW, 3940AUWD, 3940U, 3940UW, 3944AUWD, 3950U2B

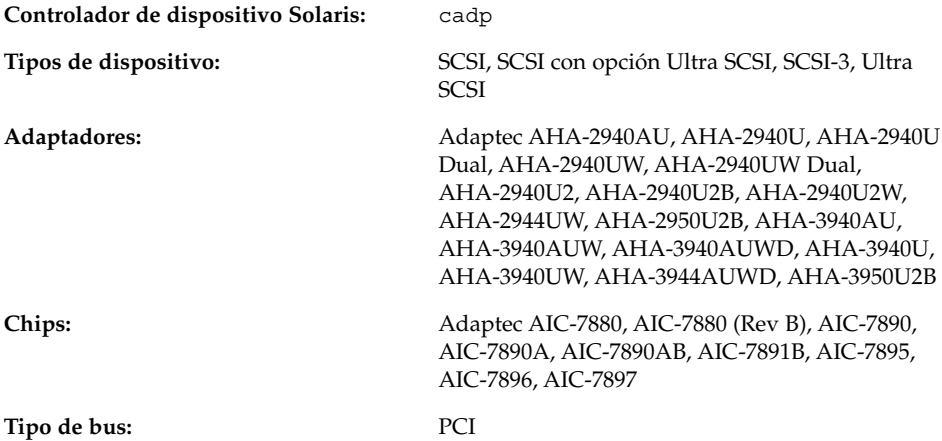

## Información de configuración previa

- No se admite la opción Plug N Play SCAM Support.
- Si la tarjeta tiene la BIOS habilitada, compruebe que la opción de la BIOS Adaptec SCSISelect 'Reset SCSI Bus at IC Initialization' (en el menú Advanced Configuration Options) esté habilitada. Para ejecutar la utilidad SCSISelect, pulse Ctrl-A al ver el indicador de Adaptec durante el arranque del sistema.
- Si el adaptador se utiliza en configuración de iniciador múltiple:
	- Compruebe que el disco de arranque del sistema no se encuentre en el bus compartido (de clústers).
	- Establezca la opción 'Reset SCSI Bus at IC Initialization opción' en Disabled.
	- Establezca la opción Host Adapter BIOS (en el menú Advanced Configuration Options) en Disabled:Not scan.
	- Edite el archivo /kernel/drv/cadp.conf y agregue la propiedad:

allow-bus-reset=0

■ Rearranque el sistema después de instalar las modificaciones.

#### Problemas y limitaciones conocidos

El comando  $cf$ gadm( $1M$ ) replace device no es fiable si se usa para sustituir un disco conectado a un HBA que utilice el controlador cadp(7D).

Para sustituir dicho tipo de disco, utilice el comando cfgadm remove device, seguido por el comando cfgadm insert device; por ejemplo:

```
cfgadm -x remove_device c0::dsk/c0t4d0
cfgadm -x insert_device c0
```
- El controlador de modo real cadp.bef admite únicamente 10 adaptadores en el momento del arranque. Por tanto, compruebe que el disco de arranque esté conectado a uno de los 10 primeros adaptadores. Tenga en cuenta que todos los destinos estarán disponibles para su instalación y uso por parte del controlador cadp (modo protegido) de Solaris.
- La ejecución del comando format(1M) en una unidad de disco Seagate ST19171W 9 GB da como resultado un error.
- Algunas placas madre tienen problemas de compatibilidad con el canal B, con tarjetas basadas en el chip Adaptec AIC-7895, por ejemplo, las de las series AHA-2940U Dual y AHA-2940UW Dual. La causa del problema es que la BIOS no asigna correctamente dos interrupciones para las interrupciones PCI INTA e INTB en la ranura que contiene el chip AIC-7895. Esto provoca que los dispositivos conectados al canal B no funcionen satisfactoriamente y genera mensajes acerca de tiempos de espera agotados y reinicia los dispositivos que aparecen en la consola.

Por ejemplo, este problema aparece en la placa madre Intel PR440FX (Providence) Pentium Pro de dos procesadores, con BIOS hasta la revisión 1.00.08.DI0 incluida. En el caso de dicha placa madre, existe la solución alternativa de establecer el valor de la característica "Advanced/PCI IRQ Mapping" en "To ISA Legacy IRQs". Se puede aplicar una solución similar a otras placas madre con problemas de compatibilidad con el canal B.

Otra posible solución alternativa se indica en la sede web de Adaptec, en http://www.adaptec.com/support/faqs/aha394x.html.

- Si experimenta algún problema al utilizar una unidad de CD-ROM SCSI de bus estrecho en la interfaz Wide SCSI interna, inhabilite "negotiate wide", "negotiate sync" o ambos en la utilidad de configuración de Adaptec.
- Se ha observado que el disco de bus estrecho Fujitsu (M1603SAU) se reselecciona con un identificador de indicador de cola no válido. Esto es una violación del protocolo SCSI y provoca un funcionamiento erróneo del controlador cadp. Es difícil protegerse contra este problema, por lo que es mejor inhabilitar las colas etiquetadas en el caso de estos destinos.

Capítulo 2 • Páginas de referencia de dispositivos **31**

Utilice el comando iostat -E para determinar si tiene un disco Fujitsu M1603S-512. En caso afirmativo, edite el archivo /kernel/drv/cadp.conf y agregue la propiedad target*n*-scsi-options=0x1f78, donde *n* es el número de destino.

- El disco IBM externo de bus ancho (DFHSS2W, Revisión 1717) no es compatible.
- Al realizar una configuración de bus SCSI, no conecte dispositivos anchos a buses estrechos. No obstante, si su configuración es así, agregue la siguiente entrada al archivo cadp.conf:

target*n*-scsi-options=0x1df8

donde *n* es el identificador de destino del dispositivo ancho en el bus estrecho. Esta entrada inhabilita la negociación ancha para el destino especificado. Asimismo, garantiza que los 8 bits superiores del bus se terminan debidamente en ambos extremos de la cadena SCSI.

Si tiene problemas de instalación en sistemas con placas base de tipo Intel 440BX/440GX, modernice la BIOS de la placa base a la última versión.

#### Procedimiento de configuración

Mediante la utilidad de configuración de Adaptec:

■ Configure cada uno de los dispositivos SCSI con un identificador SCSI exclusivo. En el menú Advanced Configuration Options menú, establezca la opción Plug N Play SCAM Support en Disabled.

Compruebe que los dispositivos de ambos extremos de la cadena SCSI estén terminados. Si combina dispositivos anchos (16 bits) y estrechos (8 bits) en la misma cadena, compruebe que el extremo de la cadena corresponda a un dispositivo ancho. Si el extremo de la cadena está ocupado por un dispositivo estrecho, los dispositivos anchos de la misma cadena sólo tendrán terminado el byte bajo, lo que constituye una configuración no permitida.

- Si hay más de un controlador (o un controlador incorporado), intente utilizar una IRQ para cada controlador.
- Cuando se le solicite, habilite la opción de bus mastering para las ranuras que contienen los adaptadores de bus de sistema.
- Si procede, habilite la compatibilidad para discos mayores de 1 Gbyte.

# AMD PCscsi, PCscsi II, PCnet-SCSI y QLogic QLA510

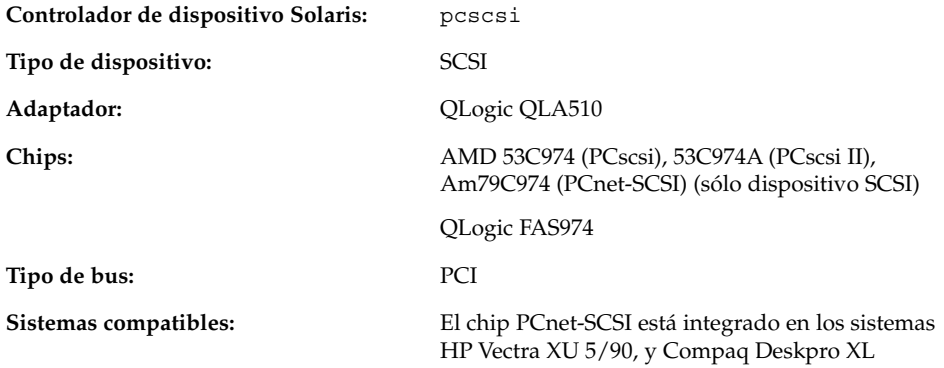

## Información de configuración previa

Aquí se comenta únicamente la parte SCSI del adaptador de bus de sistema PCnet-SCSI; la parte de red requiere un controlador independiente para Solaris (pcn). Consulte "AMD PCnet Ethernet (PCnet-PCI, PCnet-PCI II, PCnet-Fast) " en la página 56para obtener información de configuración acerca de las capacidades Ethernet.

#### Problemas y limitaciones conocidos

■ Ocasionalmente, ha habido deterioro de datos al utilizar los controladores pcn y pcscsi en sistemas HP Vectra XU 5/90 y Compaq Deskpro XL, en condiciones de mucha carga de red y SCSI. El rendimiento de dichos controladores no es bueno en servidores de producción.

Una posible solución alternativa es desactivar el dispositivo pcn mediante la BIOS del sistema y utilizar una interfaz de red complementaria independiente.

■ La opción SCSI Tagged Queuing no se admite.

Capítulo 2 • Páginas de referencia de dispositivos **33**

## Controlador Fast SCSI-2 Compaq de 32 bits

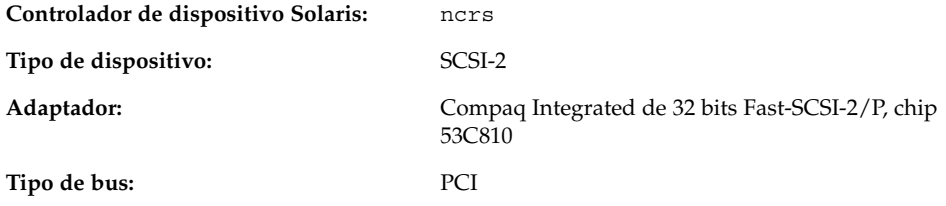

Se trata de un controlador de terceros desarrollado por Compaq Computer Corporation. Para obtener asistencia e información acerca de posibles actualizaciones del controlador, póngase en contacto con Compaq en http://www.compaq.com.

## Información de configuración previa

#### Valores de configuración admitidos

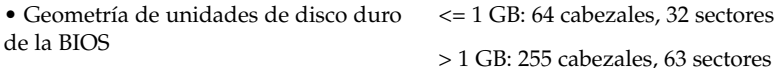

**34** Solaris 8: Guía de configuración de dispositivos (Edición Intel) • Marzo 2002

# Controladores Compaq de 32 bits Fast Wide SCSI-2, Wide Ultra SCSI, Dual Channel Wide Ultra SCSI-3

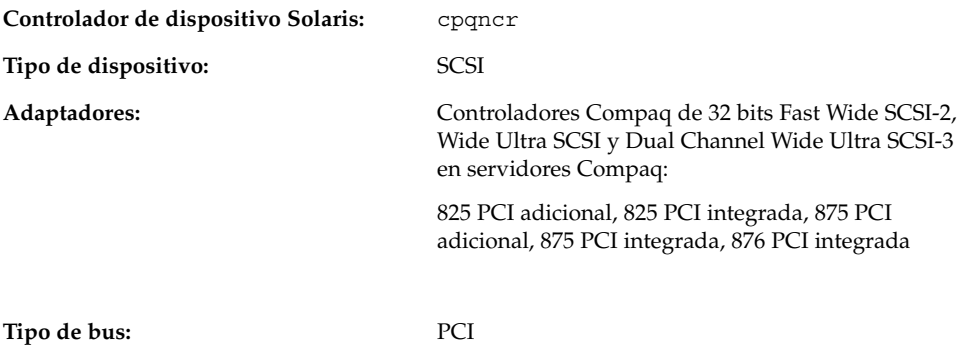

Se trata de un controlador de terceros desarrollado por Compaq Computer Corporation. Para obtener asistencia e información acerca de posibles actualizaciones del controlador, póngase en contacto con Compaq en http://www.compaq.com.

## Información de configuración previa

■ Compruebe que el controlador PCI Compaq 825, 875 o 876 se encuentra en una de las ranuras PCI del servidor.

## Procedimiento de configuración

#### **1. Instale el software de Solaris.**

#### **2. Modifique el archivo de configuración del controlador**

/kernel/drv/cpqncr.conf**.**

En este archivo se especifican los parámetros configurables válidos del controlador:

- tag enable: esta propiedad habilita o inhabilita la compatibilidad de colas etiquetadas del controlador y puede adquirir los valores siguientes:
	- 0 Inhabilitada (Predeterminado)
	- 1 Habilitada

Capítulo 2 • Páginas de referencia de dispositivos **35**

- alrm\_msg\_enable: esta propiedad habilita o inhabilita los mensajes de alarma debidos a errores en el sistema de almacenamiento de Compaq conectado al controlador 825, 875 o 876. Los valores válidos son:
	- 0 Inhabilitado
	- 1 Habilitado (Predeterminado)
- debug flag: esta propiedad habilita o inhabilita los mensajes de depuración del controlador. Los valores válidos son:
	- 0 Inhabilitada (Predeterminado)
	- 1 Habilitada
- queue depth: esta propiedad especifica el número de solicitudes activas que puede manejar el controlador para cada tarjeta controladora. El valor máximo y predeterminado de esta propiedad es 37; el valor mínimo es 13. Se puede reducir el valor para admitir varias tarjetas controladoras si no se puede asignar memoria suficiente mientras se intenta cargar el controlador.
- board\_id: esta propiedad especifica los ID de las tarjetas controladoras adicionales que el controlador debe admitir. El controlador admite actualmente las tarjetas controladoras Compaq 825, 875 y 876. De forma predeterminada, reconoce el ID de las tarjetas Compaq 825 Fast Wide SCSI-2, Compaq 875 Wide Ultra SCSI y Compaq Dual Channel Wide Ultra SCSI-3.
- ignore-hardware-nodes: si hay nodos de hardware, establezca la propiedad en 0.
- **3. Para activar los cambios de configuración, como usuario root, escriba:**
	- # **touch /reconfigure**
	- # **reboot**

**36** Solaris 8: Guía de configuración de dispositivos (Edición Intel) • Marzo 2002
# LSI Logic (antes Symbios Logic o NCR) 53C810, 53C810A, 53C815, 53C820, 53C825, 53C825A, 53C860, 53C875, 53C875J, 53C876, 53C895

**Controlador de dispositivo Solaris:** ncrs **Tipo de dispositivo:** SCSI

**Adaptadores:** LSI Logic (antes Symbios Logic o NCR) 53C810, 53C810A, 53C815, 53C820, 53C825, 53C825A, 53C860, 53C875, 53C875J, 53C876, 53C895

**Tipo de bus:** PCI

## Información de configuración previa

### Problemas y limitaciones conocidos

- Puesto que la BIOS de LSI Logic BIOS y el programa fdisk de Solaris podrían ser incompatibles, utilice la versión DOS de FDISK (o una utilidad equivalente) para crear una entrada en la tabla de particiones de FDISK antes de instalar el software de Solaris. Cree como mínimo una partición DOS de un cilindro, que empiece en el cilindro 0. Si no se crea la partición DOS, el sistema no podrá rearrancar después de la instalación de Solaris.
- Sólo se puede utilizar una tarjeta adicional con el controlador 53C815, 53C820, 53C825 o 53C825A en una ranura PCI con bus mastering. En las placas base con dos únicas ranuras PCI, ambas suelen tener capacidad de bus mastering. En las placas base con tres o más ranuras PCI y en aquéllas con varios controladores OPCI incorporados, es posible que algunas de las ranuras no admitan bus mastering.
- Algunas placas base con la BIOS SDMS de LSI Logic y un controlador 53C810 o 53C810A incorporado no funcionan correctamente con las tarjetas adicionales 53C820, 53C825 y 53C825A que incorporan la misma BIOS. Para impedir dichos conflictos, actualice la BIOS de la placa base, la de la tarjeta adicional o ambas.
- En algunos sistemas PCI antiguos con el chip 53C810 en la placa base, el pin de interrupción del chip no está conectado. En tales casos , el sistema no se puede utilizar con el software de Solaris.

- No intente conectar destinos de bus ancho en el conector estrecho de las tarjetas que admiten nominalmente discos estrechos. Dichas configuraciones no se admiten.
- Si el adaptador es compatible con la utilidad SCSI Configuration de LSI Logic, a la que se puede acceder pulsando Control-C, no cambie el valor de la opción Host SCSI ID (una de las opciones del menú Adapter Setup) por un valor distinto de 7.
- Si experimenta problemas con dispositivos de destino antiguos, agregue la siguiente entrada en el archivo /kernel/drv/ncrs.conf:

```
targetN-scsi-options = 0x0;
```
donde *N* es el identificador del destino que falla.

■ Si utiliza una unidad de disco SCSI de bus estrecho Conner 10805, es posible que se muestren advertencias, como:

```
WARNING: /pci@0,0/pci1000,f@d(ncrs0):
invalid reselection(0,0)
WARNING: /pci@0,0/pci1000,f@d/sd@0,0(sd0):
SCSI transport failed: 'reset: retrying command'
```
Para suprimir dichas advertencias, inhabilite las colas etiquetadas en el archivo ncrs.conf. Consulte la página de comando man ncrs(7D).

■ En algunas placas base Pentium (conjunto de chips Intel NX) con procesadores P90 o más lentos, ncrs se bloquea y en la consola se muestra el siguiente mensaje:

```
WARNING: /pci@0,0/pci1000,3@6(ncrs0)
Unexpected DMA state:active dstat=c0<DMA-FIFO-empty,
master-data-parity-error>
```
No es posible salir de este estado; el sistema no se instalará si se utiliza el controlador ncrs.

- El controlador ncrs es compatible con la Revisión 4, como mínimo, del conjunto de chips 53C875. Las revisiones anteriores eran versiones previas del chip, por lo que es posible que queden algunas en circulación.
- En algunas circunstancias, al utilizar una unidad de cinta SDT7000/SDT9000, se mostrará este mensaje en la consola:

Unexpected DMA state: ACTIVE. dstat=81<DMA-FIFO-empty,illegal-instruction>

En dichos casos, el sistema se recupera y la unidad de cinta se puede seguir utilizando. Aún se puede utilizar el comando tar para agregar o quitar archivos en la cinta contenida en la unidad.

## LSI Logic (antes Symbios) de 64 bits PCI Dual Channel Ultra2 SCSI 53C896

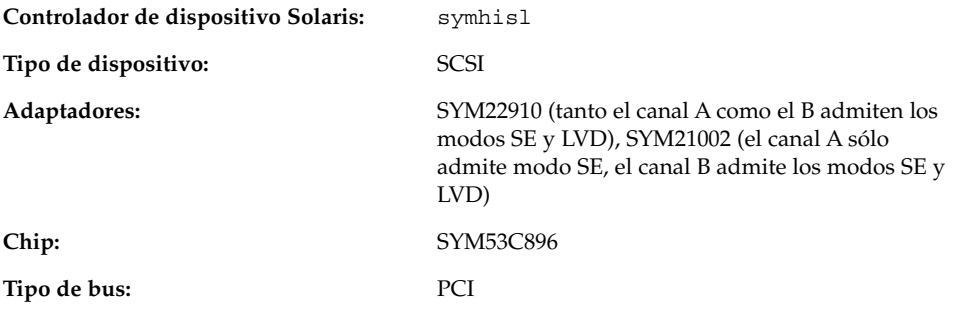

### Información de configuración previa

#### Problemas y limitaciones conocidos

- En trasferencias Ultra2 SCSI LVD, compruebe que utiliza un cable SCSI compatible con Ultra2 SCSI LVD. Asimismo, para obtener un rendimeinto óptimo, mantenga los dispositivos separados entre sí de 15 a 20 cm.
- Si la placa base incorpora tanto el chip 53C896 como el más antiguo 53C8*xx*, al arrancar el sistema, la BIOS reconoce en primer lugar el chip antiguo 53C8*xx*. En tal caso, espere hasta que la nueva versión de la BIOS SDMS de Symbios, que admite el nuevo chip 53C896, reconozca todos los chips 53C8*xx* incorporados en la placa base antes de proseguir.

Para impedir que arranque la utilidad de BIOS antigua, reprograme la flash sobre la BIOS antigua 53C8*xx* del controlador adicional.

La versión más reciente de la BIOS SDMS de Symbios se puede descargar de http://www.symbios.com.

■ Debido a un problema de hardware en las revisiones B0 y C0 del chip 53C896, el controlador symhisl no funciona correctamente con las ranuras PCI de 64 bits. Cuando ocurre el problema, el controlador symhisl emite un reinicio de bus SCSI. Para evitar el problema, actualícese a la revisión C1 del chip 53C896.

Es posible que otras revisiones del chip 53C896 muestren incompatibilidades de hardware con anteriores chips y diseños PCI. Para ver una lista completa de erratas de cada una de las revisiones del chip 53C896, consulte la sede web de LSI Logic (http://www.lsil.com).

■ En ciertas condiciones, la tecnología LVD puede sufrir incompatibilidades de firmware. Si sufre errores de SCSI y el bus SCSI LVD está correctamente configurado, póngase en contacto con el fabricante para obtener un firmware actualizado.

**40** Solaris 8: Guía de configuración de dispositivos (Edición Intel) • Marzo 2002

# Mylex (BusLogic) BT-946C, BT-948, BT-956C, BT-956CD, BT-958, BT-958D

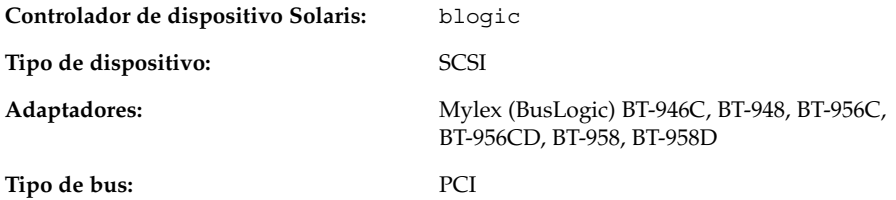

Se trata de un controlador de terceros desarrollador por BusLogic, actualmente propiedad de Mylex Corporation. Para obtener asistencia e información acerca de posibles actualizaciones del controlador, póngase en contacto con Mylex en http://www.mylex.com.

### Información de configuración previa

■ Si la tarjeta PCI BT-946C está etiquetada como Rev. A o B, debe utilizarse en modo de emulación ISA; use la dirección de E/S 0x334.

**Nota –** Consulte en la tarjeta la referencia de la revisión; el fabricante no la proporciona en la documentación.

- Si la tarjeta BT-946C está etiquetada como Rev. C, puede utilizarse en modo PCI nativo. Para ello, seleccione "Advanced options," y elija "NO" en la opción "Host Adapter I/O Port Address as default".
- Si la tarjeta PCI es del modelo BT-956C o BT-946C Rev. E, también puede la utilizar en modo PCI nativo. Para ello, inhabilite la opción "Set ISA Compatible I/O Port (PCI Only)".
- Si el modelo de la placa acaba en "C", deberá entrar en la utilidad de configuración AutoSCSI y comprobar la terminación.

#### Valores de configuración admitidos

• Nivel de IRQ: 5, 6, 7, 8, 9, 10, 11, 12, 14, 15

• Dirección de E/S: 0x334, 0x230, 0x234, 0x130, 0x134

**Nota –** Las direcciones de E/S se configuran dinámicamente en los adaptadores PCI BT-946C Rev. C.

#### Problemas y limitaciones conocidos

- No ejecute la utilidad drvconfig durante periodos de gran carga de E/S con discos y cintas, ya que puede haber errores de pérdida de datos por exceso.
- Dichos errores pueden tener lugar en situaciones de mucho trabajo, si la configuración del sistema incluye varios discos.
- En el caso de problemas durante la instalación de Solaris, establezca el número de pin de interrupción en la opción "Configure Adapter" de la utilidad AutoSCSI del fabricante de la siguiente forma:

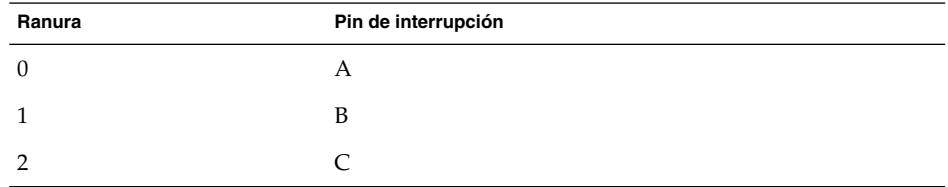

Para obtener más información, consulte las secciones "Configuration for Non-Conforming PCI Motherboards" y "Handling Motherboard Variations" en la documentación que acompaña a la placa base.

■ Es posible que las versiones antiguas de Rev. A, B y C del adaptador BT-946C no funcionen en el sistema operativo Solaris.

Modernice el sistema a Firmware 4.25J, BIOS 4.92E y AutoSCSI 1.06E, como mínimo, si tiene el BT946C Rev. B. Modernice el controlador a BT946C Rev. E. como mínimo.

### Procedimiento de configuración

### BT-946C, sólo Rev. A y B

Inserte la tarjeta en la ranura maestra del bus con la utilidad AutoSCSI:

- Si el tamaño del disco de arranque es mayor que 1 Gbyte, establezca la opción "Adapter BIOS Supports Space> 1 GB (DOS) only" en Yes.
- Configure el adaptador en modo compatible con ISA, estableciendo el valor de "Set Host Bus Adapter I/O Port Address as Default" en No.
- Compruebe que la opción de Advanced "BIOS Support for > 2 Drives (DOS 5.0 or above)" sea No.
- Si la placa base no es totalmente compatible con la especificación PCI, configure manualmente las direcciones de IRQ y BIOS. Si el sistema se bloquea durante la instalación de software de Solaris:
	- Compruebe los puentes de IRQ en la placa base, si los hay.
	- Ejecute la utilidad de CMOS para establecer las direcciones de IRQ y BIOS, si los hay.
	- Ejecute la utilidad AutoSCSI.

Los valores de configuración deben coincidir entre sí. Si necesita configurar manualmente la dirección de BIOS, es posible que deba comprobar los puentes JP4 y JP5.

#### BT-946C (Rev. C) y BT-956C

Inserte la tarjeta en la ranura maestra del bus con la utilidad AutoSCSI:

- Si el tamaño del disco de arranque es mayor que 1 Gbyte, establezca la opción "Adapter BIOS Supports Space> 1 GB (DOS) only" en Yes.
- Elija los valores predeterminados, salvo 5.1 "BIOS Support for > 2 Drives (DOS 5.0 or above)", que debe ser No.

#### Configuración de varios dispositivos

Siga estas instrucciones para agregar un segundo controlador PCI Mylex a un sistema.

- La tarjeta PCI ya instalada debe ser el controlador primario.
- La dirección de E/S del controlador primario debe ser anterior a la del controlador secundario en "Supported Settings" (de izquierda a derecha). Por ejemplo, el controlador primario puede utilizar una dirección de E/S de 0x234, y el secundario, 0x130 o 0x134. La dirección de E/S de cada tarjeta la determina la

ranura que ocupa. Pruebe distintas ranuras hasta que la primera tarjeta funcione como controlador primario.

- Inhabilite la BIOS del controlador secundario.
- Los adaptadores PCI de modo ancho admiten destinos mayores que 7 siempre que se agreguen a los archivos de configuración del sistema las entradas apropiadas. /kernel/drv/sd.conf (para discos) y /kernel/drv/st.conf (para cintas).

**44** Solaris 8: Guía de configuración de dispositivos (Edición Intel) • Marzo 2002

## Controladores de matrices de disco/RAID SCSI

# Controlador de RAID SCSI American Megatrends MegaRAID 428

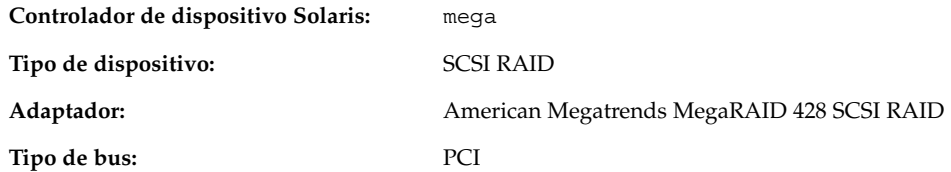

Se trata de un controlador de terceros, desarrollado por American Megatrends, Inc. Para obtener asistencia e información acerca de las posibles actualizaciones del controlador, póngase en contacto con American Megatrends en http://www.ami.com.

## Procedimiento de configuración

- Póngase en contacto con American Megatrends para obtener la utilidad de configuración opcional megamgr.
- El controlador MegaRAID no se puede configurar editando el archivo /kernel/drv/mega.conf.
- Siga este procedimiento para configurar y usar más una unidad lógica. Si no edita el archivo /kernel/drv/sd.conf con precaución, podría recibir un aviso grave del sistema después de rearrancarlo.
- **1. Pulse Control-M mientras el sistema se esté iniciando para configurar el controlador y todas las unidades lógicas.**
- **2. Instale el software de Solaris y reinicie.**
	- Durante la instalación verá una sola unidad lógica.
- **3. Para agregar unidades adicionales, en el archivo** /kernel/drv/sd.conf **duplique la entrada** target=0 **e incremente el campo** lun **en uno por cada unidad lógica adicional que desee que el software de Solaris reconozca.**

Por ejemplo, si tiene tres unidades lógicas en total configuradas en su adaptador, deberá agregar las siguientes líneas:

```
name="sd" class="scsi"
    target=0 lun=1;
name="sd" class="scsi"
    target=0 lun=2;
```
#### **4. Rearranque.**

Una vez rearrancado el sistema, podrá utilizar las unidades adicionales.

**46** Solaris 8: Guía de configuración de dispositivos (Edición Intel) • Marzo 2002

## Controladores de matriz de discos Compaq SMART-2, SMART-2DH, SMART-2SL

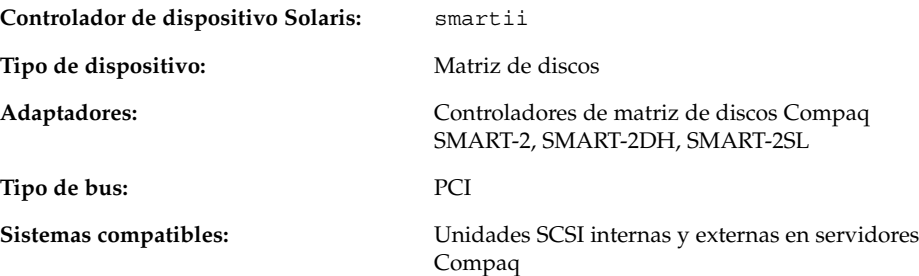

Se trata de un controlador de terceros desarrollado por Compaq Computer Corporation. Para obtener asistencia e información acerca de posibles actualizaciones del controlador, póngase en contacto con Compaq en http://www.compaq.com.

## Información de configuración previa

- Estos controladores sólo admiten unidades de disco SCSI. No admiten unidades de cinta ni unidades de CD-ROM SCSI.
- El dispositivo de arranque *debe* ser la unidad lógica 0 en el controlador *primario*. Aunque la BIOS permite configurar cualquier controlador como primario, sólo permite arrancar desde la unidad lógica 0 de dicho controlador.

#### Problemas y limitaciones conocidos

- Si los discos de una unidad *averiada* se sustituyen por unidades conectables en marcha durante una operación de E/S, el sistema emite un aviso grave.
- La versión de firmware 1.26 del controlador PCI SMART-2 es lenta. Para obtener los mejores resultados, utilice la versión de firmware 1.36.

# Adaptadores de bus DPT PM2024, PM2044W, PM2044UW, PM2124, PM2124W, PM2144W, PM2144UW SCSI y PM3224, PM3224W, PM3334W, PM3334UW SCSI RAID

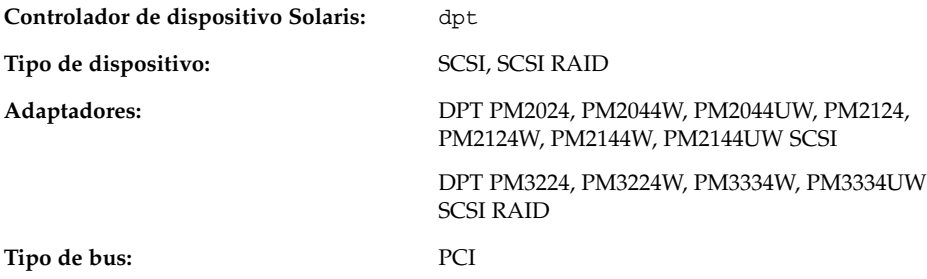

Se trata de un controlador de terceros desarrollado por DPT. Para obtener asistencia e información acerca de posibles actualizaciones del controlador, póngase en contacto con DPT en http://www.dpt.com.

## Información de configuración previa

- DPT PM3224 *sólo*: la versión de la EPROM no debe ser anterior a la 7A.
- DPT PM2024 y PM2124 *sólo:* la versión de la EPROM no debe ser anterior a la 6D4.
- No utilice un adaptador con una SmartROM cuya versión sea anterior a la 3.B.
- Compruebe que la tarjeta controladora se instala en una ranura PCI con bus mastering.
- Si la versión de firmware del controlador es anterior a la 7A, o si la memoria del equipo es de tipo ECC o sin comprobación de paridad, inhabilite la comprobación de paridad en PCI.

## Problemas y limitaciones conocidos

Durante el arranque del sistema, si ve un mensaje que indica que no se puede instalar un controlador para la tarjeta DPT, es probable que la placa base de su sistema tenga memoria ECC o no efectúe comprobación de paridad; inhabilite la comprobación de paridad PCI.

### Valores de configuración admitidos

• Dirección de E/S: Auto

# Adaptadores de bus IBM PC ServeRAID SCSI, ServeRAID II Ultra SCSI, ServeRAID-3 Ultra2 SCSI

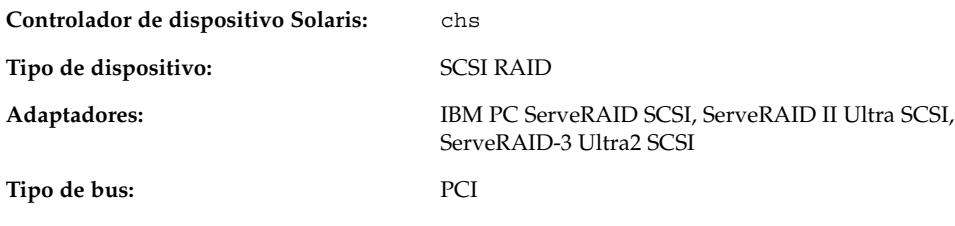

Se trata de un controlador de terceros desarrollado por Compaq Computer Corporation. Para obtener asistencia e información acerca de posibles actualizaciones del controlador, póngase en contacto con Compaq en http://www.compaq.com.

## Información de configuración previa

### Problemas y limitaciones conocidos

Para prevenir pérdidas de datos, si no ha definido una unidad SCSI como parte de una unidad lógica, no podrá acceder a ella a través del sistema operativo Solaris.

**50** Solaris 8: Guía de configuración de dispositivos (Edición Intel) • Marzo 2002

# Controladores Mylex DAC960PD-Ultra, DAC960PD/DAC960P, DAC960PG, DAC960PJ, DAC960PL, DAC960PRL-1, DAC960PTL-1

**Controlador de dispositivo Solaris:** mlx **Tipo de dispositivo:** SCSI-2 RAID Adaptadores: Mylex DAC960PD-Ultra (PCI a UltraSCSI)

DAC960PD/DAC960P (PCI a SCSI) DAC960PG (PCI a SCSI) DAC960PJ (PCI a SCSI) DAC960PL (PCI a SCSI) DAC960PRL-1 (PCI a SCSI) DAC960PTL-1 (PCI a SCSI) **Tipo de bus:** PCI

## Información de configuración previa

- La elección de número de identificación SCSI de destino está limitada. Suponiendo que el número máximo de destinos por canal en un controlador determinado es MAX\_TGT, los identificadores de destino SCSI en un canal determinado pueden variar entre 0 y (MAX\_TGT – 1). Consulte la documentación del proveedor para obtener más información.
- Los identificadores de destino SCSI de un canal se pueden repetir en otros canales.

*Ejemplo 1:* los modelos de 5 canales admiten un máximo de cuatro destinos por canal; es decir, MAX\_TGT = 4. Por tanto, los identificadores de destino SCSI en un canal determinado pueden variar de 0 a 3.

*Ejemplo 2:* los modelos de 3 canales admiten un máximo de siete destinos por canal; es decir, MAX\_TGT = 7. Por tanto, los identificadores de destino SCSI en un canal determinado pueden variar de 0 a 6.

#### Problemas y limitaciones conocidos

Si una unidad de disco SCSI no está definida como parte de un paquete físico dentro de una unidad del sistema, queda inmediatamente etiquetada como unidad en espera. Si ocurre un fallo en una unidad de disco SCSI de una de las unidades del sistema, los datos de la unidad en espera podrían perderse debido al procedimiento de sustitución de unidades. Este procedimiento de sustitución sobrescribirá la unidad en espera siempre que la unidad de disco que ha sufrido el fallo esté configurada con cualquier nivel de redundancia (RAID 1, 5 y 6) y su tamaño sea idéntico al de la unidad en espera disponible.

Por consiguiente, aunque una unidad en espera esté conectada físicamente, el sistema denegará el acceso a la misma para evitar la pérdida accidental de datos.

Aparte de la reconstrucción de unidades de disco en espera, que se describe en la guía del usuario suministrada por el fabricante, estos controladores no admiten conexión en marcha.

Para agregar o quitar dispositivos, apague el sistema, agregue o quite los dispositivos, vuelva a configurar el adaptador de bus de sistema mediante la utilidad de configuración del proveedor y efectúe un arranque de reconfiguración (b -r) del sistema.

- El controlador no admite unidades de cinta de longitud variable, ni copias de seguridad o restauraciones en varios volúmenes en unidades de cinta conectadas al mismo.
- Debido a una limitación en el firmware de Mylex, en las tarjetas más antiguas no funcionarán de forma fiable las unidades de cinta y CD-ROM SCSI cuando se conecten a un canal que tenga también conectadas unidades de disco duro SCSI. Sin embargo, en las tarjetas SCSI PCI más modernas, como las DAC960PG y DAC960PJ, no se ha observado dicha limitación. Puede conseguir la versión más reciente del firmware de cualquier tarjeta Mylex en la sede web de Mylex.

No se puede utilizar un tamaño de bloque de cinta mayor de 32 Kbytes. Para asegurarse de que el funcionamiento de los dispositivos SCSI conectados a todas las tarjetas sea correcto, utilice únicamente dispositivos de cinta y CD-ROM SCSI en un canal que no se emplee para nada más y con un tamaño de bloque fijo de 32 Kbytes o menor.

- Los comandos de cinta cuya ejecución es prolongada (por ejemplo, borrar una cinta) pueden fallar debido al tiempo de espera máximo de una hora en los comandos que es una característica de los controladores Mylex.
- Habilite el etiquetado de colas únicamente en unidades de disco SCSI probadas y confirmadas de forma oficial por Mylex Corporation para la familia de controladores DAC960 . En caso contrario, inhabilite el etiquetado de colas para evitar problemas.
- El comando mt erase funciona, pero puede emitir el siguiente mensaje de error al llegar al final de la cinta:

/dev/rmt/0 erase failed: I/O error

Se puede hacer caso omiso de este mensaje.

Adaptadores de red Ethernet

3Com EtherLink XL (3C900, 3C900-COMBO, 3C900B-COMBO, 3C900B-TPC, 3C900B-TPO), Fast EtherLink XL (3C905-TX, 3C905-T4, 3C905B-TX, 3C905B-T4)

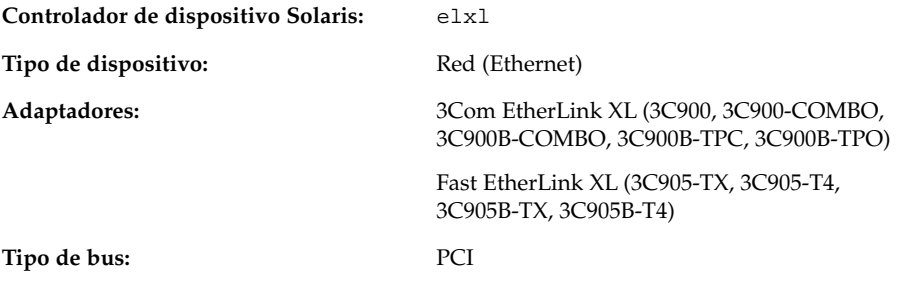

### Información de configuración previa

#### Valores de configuración admitidos

• Tipo de soporte: Selección automática

#### Problemas y limitaciones conocidos

Las tarjetas 3C905B instaladas en un Compaq ProLiant 6500 pueden no generar interrupciones. No se conoce una solución alternativa para este problema. Sin embargo, puesto que el problema tiende a aparecer más en ciertas ranuras, es posible que el cambio de la tarjeta a otra ranura sirva de ayuda. Asimismo, a veces la tarjeta

deja de bloquearse al rearrancar la máquina diversas veces.

# AMD PCnet Ethernet (PCnet-PCI, PCnet-PCI II, PCnet-Fast)

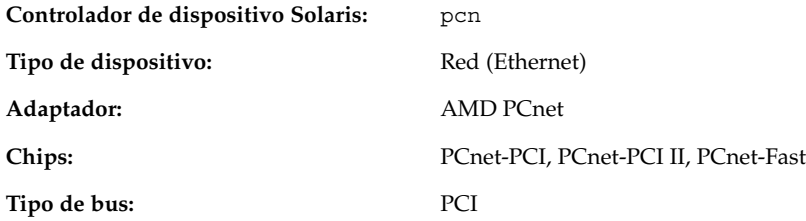

## Información de configuración previa

Problemas y limitaciones conocidos

El controlador pcn de Solaris no admite IRQ 4.

**56** Solaris 8: Guía de configuración de dispositivos (Edición Intel) • Marzo 2002

## Controladores Compaq NetFlex-3, Netelligent

#### **Controlador de dispositivo Solaris:** cnft

Tipo de dispositivo: Red (Ethernet)

- 
- **Adaptadores:** Compaq NetFlex-3/P and:
	- Módulo 10BASE-T UTP (incluido)
	- Módulo 10/100BASE-TX UTP (opcional)
	- Módulo 100VG-AnyLAN UTP (opcional)
	- Módulo 100BASE-FX (opcional)
	- Compaq Netelligent 10 T PCI UTP con TLAN 2.3 o TLAN 3.03
	- Compaq Netelligent 10/100 TX PCI UTP con TLAN 2.3 o TLAN 3.03
	- Compaq NetFlex-3 PCI con TLAN 2.3 y:
		- Módulo 10BASE-T UTP (incluido)
		- Módulo 10/100BASE-TX UTP (opcional)
		- Módulo 100VG-AnyLAN UTP (opcional)
		- Módulo 100BASE-FX (opcional)
	- Compaq NetFlex-3 DualPort 10/100TX PCI UTP
	- Compaq Integrated NetFlex-3 10/100 T PCI con AUI en ProLiant 2500
	- Compaq Integrated NetFlex-3 10/100 T PCI UTP/BNC en Deskpro 4000/6000 y ProLiant 800
	- Compaq Netelligent 10 T PCI UTP Versión 2 con TLAN 3.03
	- Compaq Netelligent 10/100 T PCI UTP Versión 2 con TLAN 3.03

**Tipo de bus:** PCI

Se trata de un controlador de terceros desarrollado por Compaq Computer Corporation. Para obtener asistencia e información acerca de posibles actualizaciones del controlador, póngase en contacto con Compaq en http://www.compaq.com.

## Información de configuración previa

■ Inserte un módulo 10BASE-T UTP, 10/100BASE-TX UTP, 100BASE-FX o 100VG-AnyLAN UTP en la unidad base del controlador PCI. Para los controladores Netelligent y DualPort, este paso no es necesario.

### Valores de configuración admitidos

Controladores NetFlex-3/P:

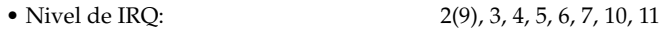

Controladores Netelligent:

• Nivel de IRQ: 2(9), 3, 4, 5, 6, 7, 10, 11, 12, 14, 15

#### Problemas y limitaciones conocidos

- Al intentar quitar controladores NetFlex-3 configurados en la misma IRQ, se genera el siguiente mensaje de error: "Couldn't remove function . . . . from *ipl, irq*".
- La configuración de un controlador NetFlex-3 y un controlador NetFlex-2 en la misma línea de IRQ puede tener como consecuencia que uno de los controladores no esté disponible. Configure las dos tarjetas en líneas de IRQ distintas.
- Para obtener un buen rendimiento de 100BASE en full dúplex, los valores de velocidad del soporte y modo dúplex se deberán forzar a 100 y 2, respectivamente.
- El controlador NetFlex-3 en el ProLiant 2500 admite las interfaces UTP y AUI. Sin embargo, el arranque por red sólo se admite si se usa la interfaz UTP.
- El arranque por red sólo lo admite la interfaz UTP en el ProLiant 800 y Deskpro 4000/6000.

## Procedimiento de configuración

- **1. Instale el software de Solaris.**
- **2. Modifique el archivo de configuración de controlador** /platform/i86pc/kernel/drv/cnft.conf**.**

En este archivo se especifican los parámetros configurables válidos del controlador:

- duplex mode: esta propiedad fuerza el modo de dúplex del controlador. Se puede establecer en:
	- 0 Autoconfiguración (Predeterminado)
	- 1 Half dúplex
	- 2 Full dúplex
- media speed: esta propiedad establece la velocidad del soporte para el controlador. Se puede utilizar esta opción para forzar a 10/100BASE-TX a funcionar a 10 o 100 Mbps. De forma predeterminada, la velocidad del soporte se configura automáticamente. Los valores válidos son:
- 0 Autoconfiguración (Predeterminado)
- 10 Forzar velocidad de soporte de 10 Mbps
- 100 Forzar velocidad de soporte de 100 Mbps
- max\_tx\_lsts, max\_rx\_lsts, tx\_threshold: estas propiedades sirven para ajustar el rendimiento del controlador. Los valores válidos son:

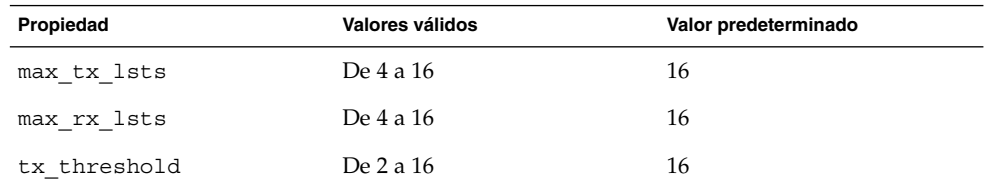

■ debug\_flag: establezca esta propiedad en1o0 para habilitar o inhabilitar mensajes de depuración para el controlador. De forma predeterminada los mensajes de depuración están inhabilitados.

- mediaconnector: establezca la propiedad en 1 para habilitar la interfaz AUI para el controlador NetFlex-3 integrado en los sistemas ProLiant 2500, o para habilitar la interfaz BNC en el controlador NetFlex-3 integrado en el ProLiant 800 y Deskpro 4000/6000. La interfaz predeterminada es UTP (0).
- board id: establezca esta propiedad para la admisión de controladores PCI adicionales. El formato de board\_id es 0x*VVVVDDDD*, donde *VVVV* significa el identificador del fabricante y *DDDD* el identificador del dispositivo. Se puede especificar más de un identificador, si es necesario.

#### **3. Para activar los cambios de configuración escriba, como usuario root:**

- # **touch /reconfigure**
- # **reboot**

# Ethernet DEC 21040, 21041, 21140, 21142, 21143

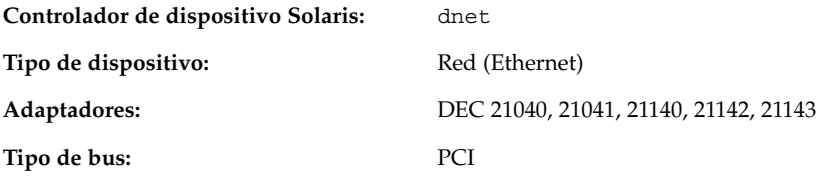

## Información de configuración previa

El proceso de configuración de PCI varía de un sistema a otro. Siga las instrucciones del proveedor.

### Valores de configuración admitidos

Se admiten los siguientes adaptadores basados en 21040/21041/21140/21142/21143, verificados satisfactoriamente.

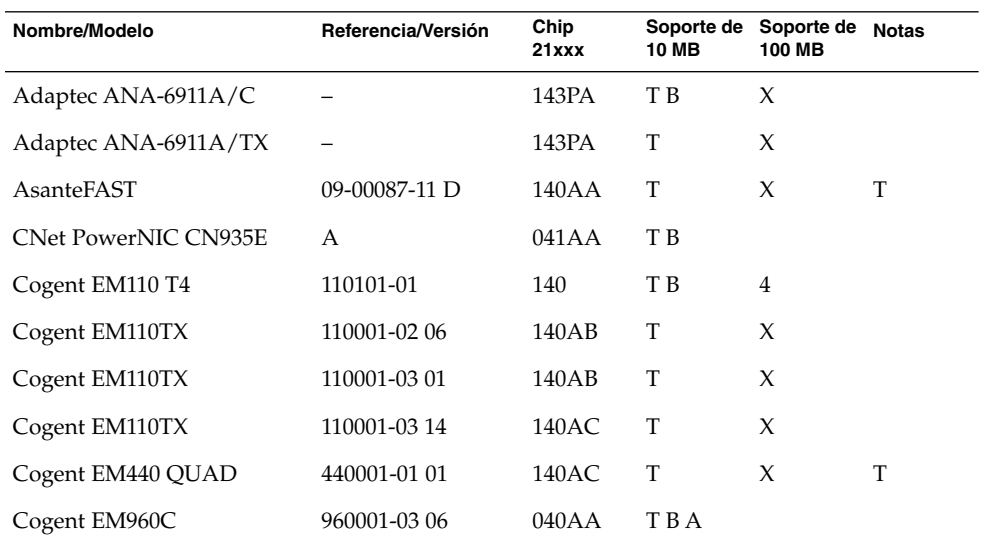

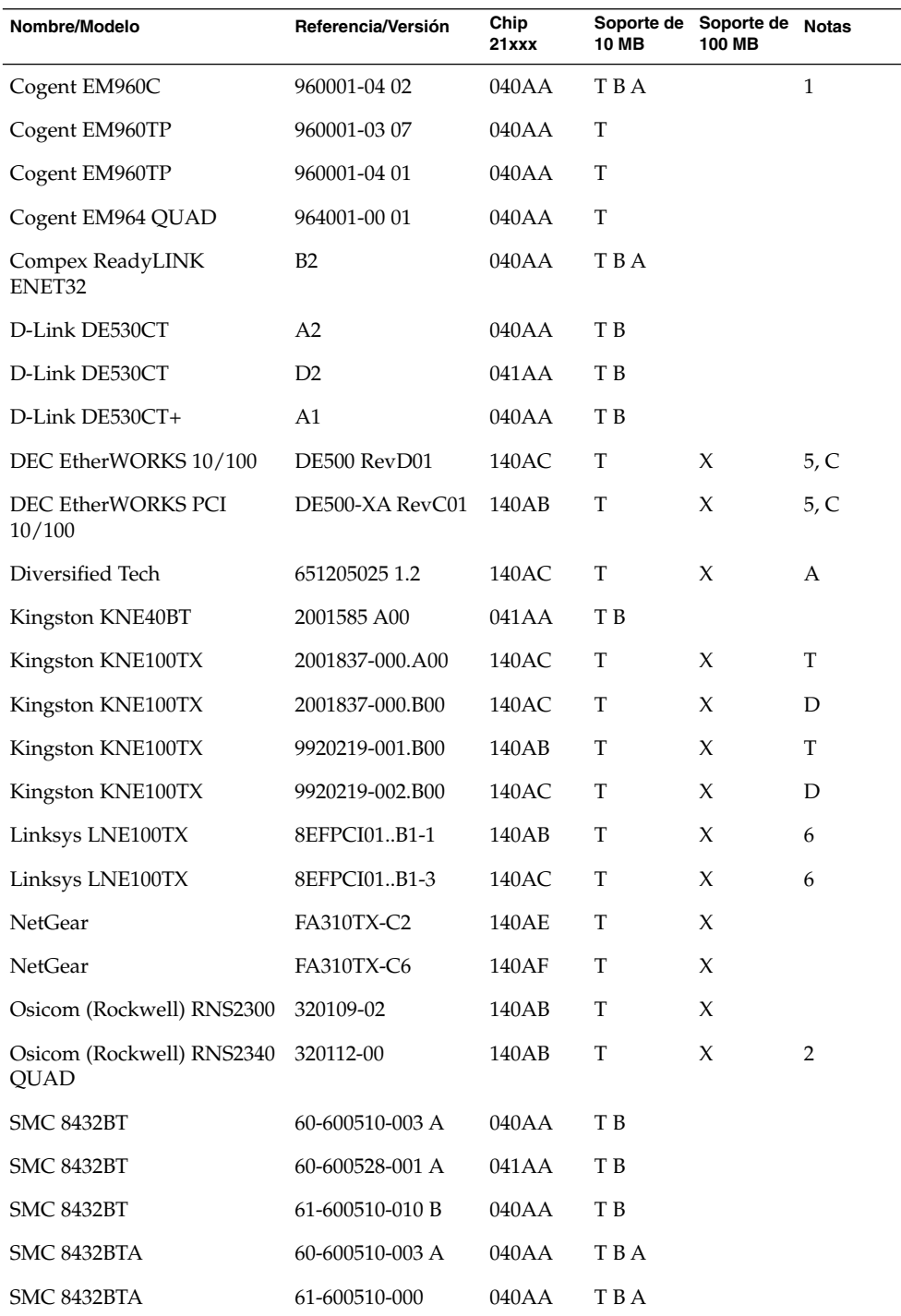

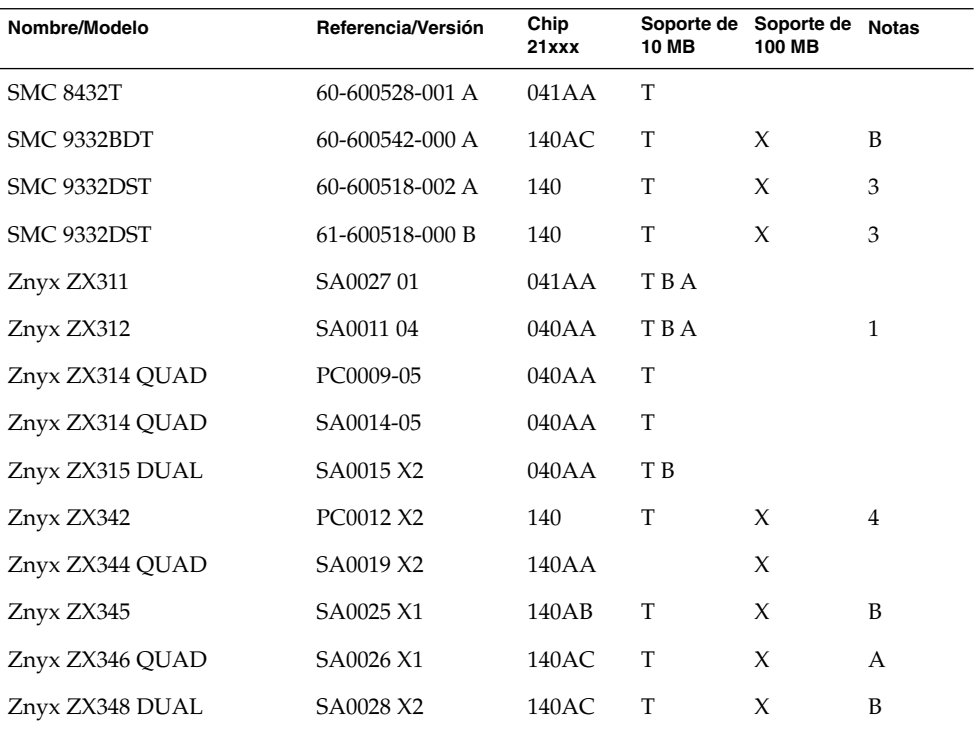

#### **Códigos de soportes de 10 MB:**

- T—Par trenzado (10BASE-T)
- B—BNC (10BASE2)
- A—AUI (10BASE5)

#### **Códigos de soportes de 100 MB:**

- X-100BASE-TX (Par trenzado no apantallado de categoría 5)
- 4-100BASE-T4

#### **Notas:**

- 1—Se debe utilizar el puente BNC/AUI de la placa para seleccionar entre estos dos soportes.
- 2-El primer puerto es el inferior (el más cercano al conector del lateral de la tarjeta).
- 3—STP (Par trenzado apantallado) no se admite.
- 4—La tarjeta tiene conectores independientes para 10 Mbytes y 100 Mbytes.
- 5—Sólo se ha probado en redes 10BASE-T.
- 6—Sólo funciona en redes 100TX.
- A—Chip PHY ICS 1890Y.
- B—Chip PHY National Semiconductor DP83840.
- C—Chip PHY National Semiconductor DP83223V.
- D—Chip PHY National Semiconductor DP83840VCE.

#### Problemas y limitaciones conocidos

- El adaptador dnet admite los adaptadores y configuraciones indicados; en el futuro se admitirán nuevas tarjetas.
- En tarjetas multipuerto, el primer puerto es el superior, *excepto* en el caso de la Osicom (Rockwell) RNS2340, en la que el primer puerto es el inferior.
- Si el controlador dnet no puede determinar la velocidad y modo dúplex correctos y el rendimiento se ve afectado, establezca la velocidad y el modo dúplex mediante el archivo dnet.conf. Consulte el comentario acerca de la configuración del modo dúplex en "Configuración de dispositivos Ethernet" en la página 18.
- El controlador dnet contabiliza de forma errónea errores de pérdida de portadora o de ausencia de portadora en modo full dúplex. En este modo no hay señal de portadora, por lo que no debe contabilizarse como error.
- No se admiten formatos de SROM Versión 4.

# Intel EtherExpress PRO/100 (82556)

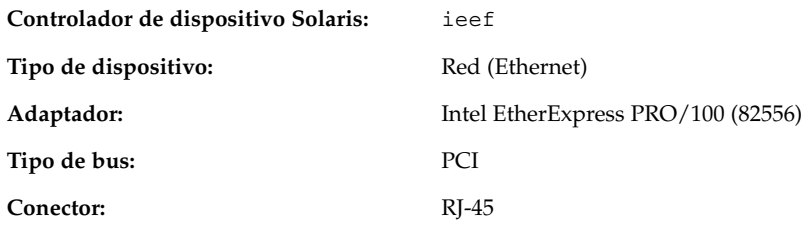

### Información de configuración previa

### Problemas y limitaciones conocidos

Esta unidad proporciona compatibilidad con Ethernet de 100 Mbps; sin embargo, actualmente el controlador no transfiere los datos a la velocidad esperada para una interfaz de 100 Mbps.

**64** Solaris 8: Guía de configuración de dispositivos (Edición Intel) • Marzo 2002

# Intel EtherExpress PRO/100B (82557), EtherExpress PRO/100+ (82558, 82559)

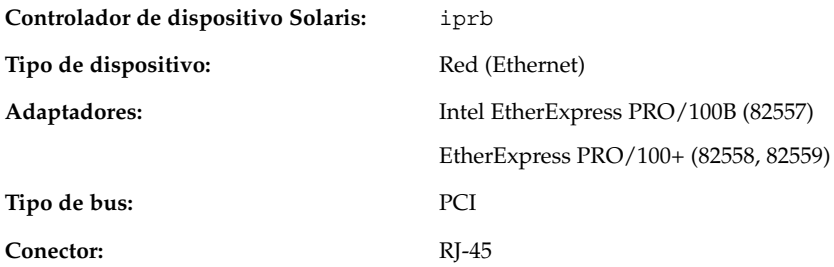

## Información de configuración previa

#### Problemas y limitaciones conocidos

Los sistemas AI con Intel EtherExpress PRO/100B o Intel EtherExpress PRO/100+ pueden bloquearse si se desactiva la interfaz en el preciso instante en el que se está recibiendo un paquete.

Para evitarlo, espere hasta que el tráfico de red en el sistema sea escaso o nulo antes de desactivar la interfaz.

# Adaptadores de red Token Ring

# Madge Smart 16/4 Token Ring

**Controlador de dispositivo Solaris:** mtok

**Tipo de dispositivo:** Red (Token ring)

**Tipo de bus:** PCI

**Adaptadores:** Madge Smart 16/4 PCI Ringnode/Bridgenode Smart 16/4 PCI Presto

> Se trata de un controlador de terceros, desarrollado por Madge Networks. Para obtener asistencia e información acerca de posibles actualizaciones del controlador, póngase en contacto con Madge en http://www.madge.com.

## Información de configuración previa

### Problemas y limitaciones conocidos

Cuando el controlador mtok está habilitado, aparecen los siguientes mensajes en el momento en que las secuencias de inicio ejecutan ifconfig:

configuring network interfaces: ip\_rput: DL\_ERROR\_ACK for 29 errno 1, unix0 ip: joining multicasts failed on mtok0 will use link layer broadcasts for multicast

Se puede hacer caso omiso de estos mensajes.

## Procedimiento de configuración

Algunos de los valores de configuración de hardware del adaptador, como la velocidad del anillo y el canal DMA, se pueden establecer mediante los conmutadores del adaptador o la utilidad de configuración que se encuentra en el disquete de MDGBOOT incluido con el Ringnode. Consulte la documentación incluida con el Ringnode para obtener instrucciones detalladas.

Al elegir la configuración del hardware:

- Compruebe que el Ringnode no utilice la misma IRQ que otro adaptador del PC y, en el caso de Ringnodes AT, tampoco el mismo canal DMA ni la misma dirección de E/S.
- Verifique que la velocidad de anillo seleccionada coincida con la del anillo al que desea conectarse.

Tenga en cuenta que, en general, deberá emplear una utilidad de configuración para seleccionar las características del adaptador (por ejemplo, la velocidad del anillo). Si el adaptador no funciona correctamente, intente utilizar alternativas, como, por ejemplo, PIO en lugar de DMA, direcciones de E/S distintas, etc.

Tarjetas de sonido

## Analog Devices AD1848 y dispositivos compatibles

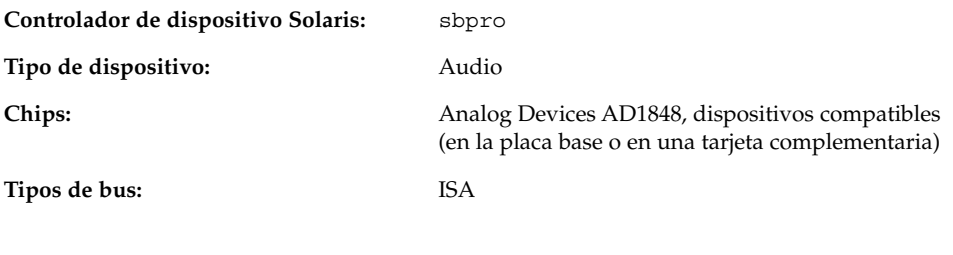

**Nota –** Las funciones e interfaces admitidas por el controlador sbpro de Solaris se describen en las páginas de comando man audio(7I) y sbpro(7D).

### Información de dispositivos compatibles

El controlador de dispositivo sbpro es compatible con determinados dispositivos basados en el AD1848. También admite algunos dispositivos de sonido basados en otros chips compatibles.

Aunque muchos dispositivos de audio afirman que son compatibles con otros, no siempre lo son en el nivel de hardware y el software de Solaris no los admite. "Dispositivos compatibles verificados" en la página 69 indica los dispositivos que se han verificado con el sistema operativo Solaris.

Algunas tarjetas basadas en el chip AD1848 u otros chips compatibles admiten también funciones de audio avanzadas que el controlador sbpro no admite actualmente.

**68** Solaris 8: Guía de configuración de dispositivos (Edición Intel) • Marzo 2002

#### Dispositivos compatibles verificados

Se han verificado los siguientes dispositivos AD1848 y compatibles :

- Compaq Deskpro XL Business Audio con chip AD1847 incorporado
- Tarjeta Turtle Beach Tropez con chip CS4231

Algunos otros dispositivos con 100 por 100 de compatibilidad hardware pueden asimismo funcionar con el controlador sbpro; sin embargo, no se han verificado ni certificado con el sistema operativo Solaris.

La tarjeta Turtle Beach Tropez podría interferir en el funcionamiento de otros dispositivos ISA en el sistema. Si la instalación de una tarjeta Tropez en el sistema provoca fallos en dichos dispositivos, ejecute el programa de configuración que acompañaba al dispositivo para seleccionar una dirección base de E/S distinta para la tarjeta.

### Información de configuración previa

**Nota –** Muchos dispositivos de sonido disponen de una utilidad de software que permite seleccionar los valores de configuración de IRQ y DMA. Con frecuencia, dicha utilidad no registra los parámetros en memoria no volátil, sino en un archivo de configuración que DOS utiliza para establecer la configuración de la tarjeta cada vez que se arranca. El software de Solaris no utiliza este tipo de archivo de configuración y no afecta al funcionamiento de la tarjeta en el sistema operativo Solaris.

- El volumen de salida se controla por software. Si no escucha ningún sonido, ponga el control de volumen en el valor máximo.
- Consulte la documentación del fabricante para determinar si el conector del micrófono de su dispositivo es mono o estéreo. Compruebe que el conector de su micrófono se ajuste a ello; en caso contrario, utilice el adaptador adecuado.
- Los conectores de entrada de línea y auxiliar suelen precisar niveles de voltaje de línea, como el de un conector de salida de línea de un reproductor de cinta o CD, o de un micrófono con alimentación (de baterías). Los conectores de micrófono suelen requerir menores voltajes. Consulte la documentación del fabricante para conocer los requisitos de su dispositivo.

#### Valores de configuración admitidos

Si su tarjeta admite Plug and Play, los recursos de su dispositivo se configurarán automáticamente. Utilice los siguientes valores de configuración para los dispositivos que *no* admitan Plug and Play. Los valores predeterminados se muestran con **este tipo de letra**.

#### *Compaq Deskpro XL Business Audio con chip AD1847 incorporado*

• Dirección de E/S: **0x530**, 0x604, 0xE80, 0xF40

El controlador sbpro elige automáticamente un canal DMA y una línea IRQ no utilizados para el dispositivo.

**Nota –** La compatibilidad con sbpro para el chip AD1848 y compatibles utiliza un solo canal DMA para grabar y reproducir; no es posible grabar y reproducir simultáneamente.

#### *Tarjeta Turtle Beach Tropez con chip CS4231*

• Dirección de E/S: **0x530**

La dirección de E/S MWSS de la tarjeta Turtle Beach Tropez es inicialmente 0x530. Sólo puede cambiarse por software después de arrancar el sistema y el sistema operativo Solaris no puede hacerlo. Por consiguiente, la única dirección de E/S admitida para la tarjeta Tropez es 0x530.

El controlador sbpro elige automáticamente un canal DMA y una línea IRQ no utilizados para el dispositivo.

**Nota –** La tarjeta Tropez incluye una utilidad de software para la selección de los valores de IRQ, DMA y dirección de E/S para compatibilidad con MWSS de la tarjeta. Sin embargo, dicha utilidad no registra los parámetros en memoria no volátil, sino en un archivo de configuración que DOS utiliza para establecer la configuración de la tarjeta cada vez que se arranca. El software de Solaris no utiliza este tipo de archivo de configuración y no afecta al funcionamiento de la tarjeta en el sistema operativo Solaris.

#### Problemas y limitaciones conocidos

■ Todos los dispositivos basados en el chip Crystal Semiconductor CS4231 que admite este controlador están programados en modo de compatibilidad con AD1848. Este controlador no admite las características avanzadas de CS4231; en particular, no admite la reproducción y grabación simultáneas.

■ Algunos dispositivos pueden detectar que la IRQ está "en uso" por parte de otro dispositivo del sistema. En tal caso, el controlador muestra un mensaje de error como el siguiente y es necesario cambiar el valor de configuración de IRQ del dispositivo de sonido o del dispositivo en conflicto con éste.

sbpro: MWSS\_AD184x IRQ 7 is 'in use.'

Algunos dispositivos no pueden detectar este tipo de conflictos. El controlador intentará utilizar la tarjeta, pero lo más probable es que el sistema se bloquee la primera vez que se la utilice. En consecuencia, es importante comprobar que la IRQ no entra en conflicto con otro dispositivo.

■ Aunque el controlador sbpro admite codificación A-law en dispositivos AD1848 y compatibles, audiotool no la admite y muestra un mensaje de error si se selecciona codificación A-law. Utilice audioplay(1) para reproducir archivos de sonido con codificación A-law, o utilice audioconvert(1) para convertir la muestra con codificación A-law en un formato aceptado por audiotool, como por ejemplo lineal de 16 bits. Las aplicaciones programadas por usuarios pueden seleccionar el formato A-law utilizando el controlador sbpro en AD1848 y dispositivos compatibles.

#### *Compaq Deskpro XL Business Audio con chip AD184x incorporado*

- Algunas unidades tienen el conector de auriculares cableado con los canales derecho e izquierdo invertidos, de forma que la salida derecha se escucha en el lado izquierdo y viceversa. El conector de salida de línea en la parte trasera de la unidad funciona de forma correcta.
- La calidad de sonido mejora si se utiliza un micrófono y unos altavoces externos, en lugar de los incorporados en el teclado.

## Creative Labs Sound Blaster Pro, Sound Blaster Pro-2

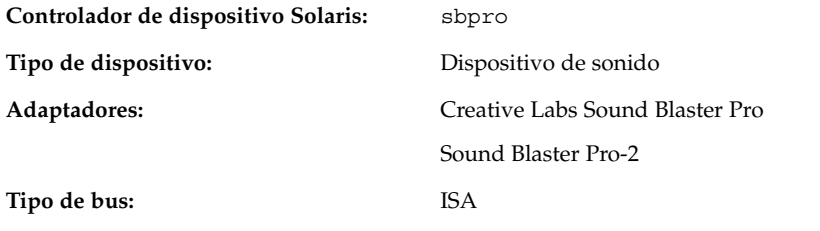

**Nota –** Las funciones e interfaces admitidas por el controlador sbpro de Solaris se describen en las páginas de comando man audio(7I) y sbpro(7D).

## Información de configuración previa

- La tarjeta Sound Blaster Pro no puede compartir la IRQ con otra tarjeta instalada en el sistema. Si los valores de configuración de IRQ establecidos mediante puentes entran en conflicto con los de otro dispositivo, cambie la IRQ de la tarjeta Sound Blaster por uno de los que se indican en "Valores de configuración admitidos". Los conflictos más habituales suelen tener lugar con el puerto paralelo LPT1 o con una tarjeta de red.
- El volumen de salida se controla por software. Compruebe que el control de volumen de la parte trasera de la tarjeta se encuentre al máximo; en caso contrario, es posible que no oiga ningún sonido.
- El conector de micrófono de la parte trasera de la tarjeta Sound Blaster Pro es mono. Si el conector de su micrófono es estéreo, conviértalo a mono mediante el adaptador apropiado.

### Valores de configuración admitidos

Si la tarjeta admite Plug and Play, los recursos del dispositivo se configuran automáticamente. Utilice los siguientes valores de configuración para los dispositivos que *no* admiten Plug and Play.

Los valores predeterminados se muestran con **este tipo de letra**.
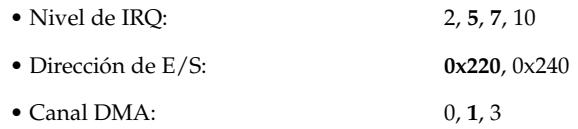

# Problemas y limitaciones conocidos

El adaptador IBM Token Ring versión ISA y los adaptadores compatibles no funcionarán en un sistema que contenga una tarjeta Sound Blaster configurada en la dirección del puerto de E/S predeterminada (0x220). Si es posible, pase la tarjeta Sound Blaster a la dirección de puerto 0x240; en caso contrario, quite el dispositivo Sound Blaster del sistema.

# Creative Labs Sound Blaster 16, Sound Blaster AWE32, Sound Blaster Vibra 16

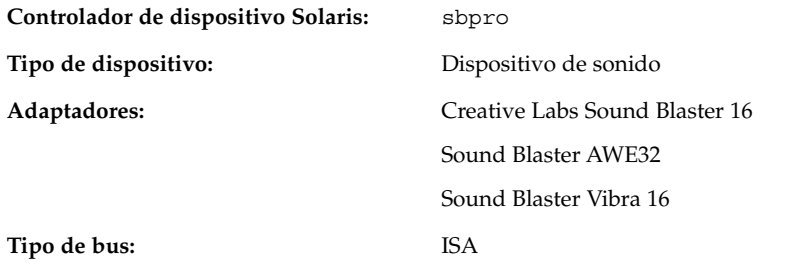

**Nota –** Las funciones e interfaces admitidas por el controlador sbpro de Solaris se describen en las páginas de comando man audio(7I) y sbpro(7D).

## Información de configuración previa

- En tarjetas Sound Blaster 16 con un subsistema SCSI en la tarjeta, el subsistema de sonido necesita su propia dirección (puerto) de E/S y una IRQ distinta de la empleada por el subsistema SCSI.
- El volumen de salida se controla por software. Compruebe que el control de volumen de la parte trasera de la tarjeta se encuentre al máximo; en caso contrario, es posible que no oiga ningún sonido.
- La entrada de micrófono se trata como fuente de sonido mono; sin embargo, todos los conectores de la parte trasera de la tarjeta Sound Blaster son estéreo. Si el conector de su micrófono es mono, conviértalo a estéreo mediante el adaptador apropiado.

### Valores de configuración admitidos

Si la tarjeta admite Plug and Play, los recursos del dispositivo se configuran automáticamente. Utilice los siguientes valores de configuración para los dispositivos que *no* admiten Plug and Play.

Los valores predeterminados se muestran con **este tipo de letra**.

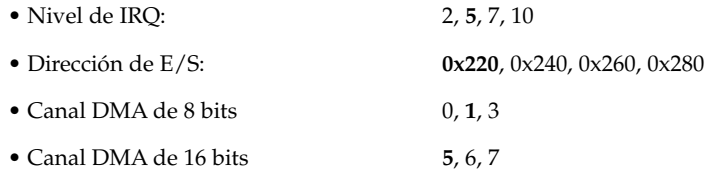

#### Problemas y limitaciones conocidos

■ La tarjeta Sound Blaster no puede compartir la IRQ con otra tarjeta instalada en el sistema. Los conflictos más comunes tienen lugar con el puerto paralelo LPT1 o con tarjetas de red.

Si el dispositivo no es Plug and Play y alguno de los valores de configuración de IRQ establecidos mediante puentes entran en conflicto con otro dispositivo, cambie el puente de configuración de IRQ en la tarjeta Sound Blaster por uno de los que se indican en "Valores de configuración admitidos".

- Las tarjetas Sound Blaster 16, Sound Blaster Vibra 16 y Sound Blaster AWE32 que no son Plug And Play se reconocen como tarjetas Sound Blaster 16.
- El adaptador IBM Token Ring versión ISA y los adaptadores compatibles no funcionarán en un sistema que contenga una tarjeta Sound Blaster configurada en la dirección del puerto de E/S predeterminada (0x220). Si es posible, pase la tarjeta Sound Blaster a la dirección de puerto 0x240; en caso contrario, quite el dispositivo Sound Blaster del sistema.

# Hardware PC Card (PCMCIA)

# Adaptadores de PC Card

**Controlador de dispositivo Solaris:** pcic **Tipo de bus:** PC Card **Conectores:** Hasta tres zócalos de tipos I, II o III

**Precaución –** La máquina Intergraph TD-30/TD-40 puede bloquearse. Para evitarlo, descárguese de electricidad estática tocando una parte metálica de la caja del equipo cuando deba insertar o extraer dispositivos PC Card. La salida del comando prtconf puede indicar, erróneamente, que el dispositivo se encuentra en dos zócalos. Si no se detecta la inserción y la extracción de tarjetas y la máquina se bloquea, reinicie el sistema.

### Información de configuración previa

- Instale el adaptador adicional PC Card antes de instalar Solaris.
- Algunos sistemas tienen el adaptador de PC Card incorporado inhabilitado de forma predeterminada. Habilítelo antes de instalar Solaris.
- Los requisitos de un sistema dependen de la combinación de dispositivos que se va a utilizar. Un sistema de dos zócalos típico necesita un mínimo de 8 Kbytes de espacio de direcciones, 16 bytes de espacio de E/S y tres IRQ libres. A continuación se indican algunas pautas generales:

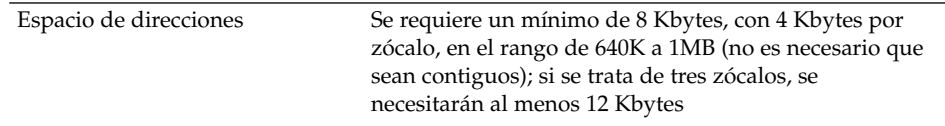

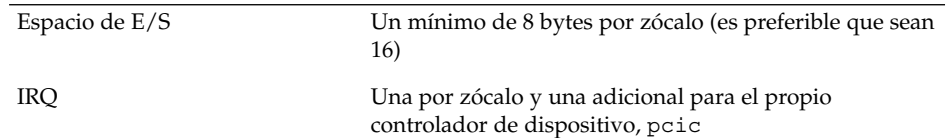

### Procedimiento de configuración

▼ Instalación y configuración iniciales

- **1. Consulte en el Configuration Assistant el espacio de direcciones, espacio de E/S e IRQ utilizado por otros dispositivos del sistema.**
- **2. Inserte el adaptador PC Card.**
- **3. Instale el software de Solaris.**
- **4. Rearranque el sistema.**
- Adición de compatibilidad con PC Card a un sistema ya instalado
	- **1. Conviértase en usuario root.**
	- **2. Efectúe un arranque de reconfiguración para reasignar recursos:**

```
# touch /reconfigure
# reboot
```
- **3. Inserte el adaptador de PC Card y ponga en marcha la máquina.**
- **4. Arranque el sistema de modo que el controlador de dispositivo PC Card se empiece a ejecutar con los nuevos recursos asignados.**

#### Asignación de IRQ

- **1. Arranque con el Configuration Assistant para poder ver el uso de recursos.**
- **2. Seleccione View/Edit Devices en el menú Device Tasks y consulte en la lista de dispositivos cuántas IRQ se están utilizando.**

Hay 16 IRQ, numeradas de 0 a 15. Algunas de ellas ya están asignadas. Por ejemplo, IRQ 3 está reservada para el segundo puerto serie, COM2, e IRQ 7 está reservada para el puerto paralelo.

**3. Si el sistema tiene un puerto COM2 o un puerto paralelo que no se usan, suprima el dispositivo para liberar el recurso de IRQ para su uso con una PC Card.**

- **a. Seleccione el dispositivo de puerto serie que utiliza IRQ 3 o el puerto paralelo que emplea IRQ 7 y elija Delete Device.**
- **b. Elija Continue para volver al menú Device Tasks.**
- **c. Guarde la configuración.**
- **4. Arranque el software de Solaris.**

# Tarjeta PC Card 3Com EtherLink III (3C589)

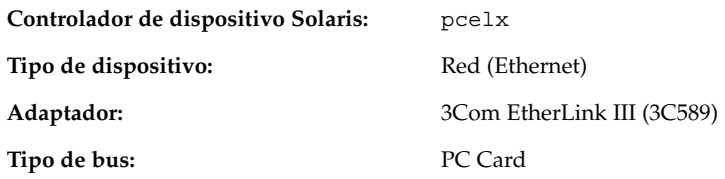

### Información de configuración previa

- Los sistemas de la serie IBM ThinkPad 760E y los sistemas que utilizan el chip TI PCI1130 PCI a CardBus (como el Dell Latitude XPi CD) *sólo*: *Antes* de conectar el sistema a la red, ponga la PC Card en modo de 8 bits creando un archivo llamado /kernel/drv/pcelx.conf, que contenga force-8bit=1;.
- No se puede arrancar o instalar el software de Solaris mediante un dispositivo PC Card 3Com EtherLink III.
- Si se reconoce el dispositivo PC Card 3Com, se carga automáticamente el controlador pcelx, se asignan los puertos e IRQ y se crean los archivos especiales (si no existen aún). La configuración manual del hardware no es necesaria ni posible.

#### Problemas y limitaciones conocidos

Los servicios de red se inician de forma automática al arrancar el sistema. Dichos servicios no se inician cuando, después de conectar el sistema, se agrega o se apaga una interfaz de red.

### Procedimiento de configuración

- ▼ Instalación y configuración iniciales
	- **1. Instale el software de Solaris.**
	- **2. Arranque el sistema.**
	- **3. Inserte el dispositivo PC Card 3Com EtherLink III.**

#### ▼ Identificación de una tarjeta no reconocida

Si inserta una tarjeta 3C589 y no se reconoce (no se crean archivos especiales), use el comando prtconf para intentar identificar el problema.

- **1. Conviértase en usuario root.**
- **2. Ejecute el comando** prtconf-D **para ver si se reconoce la tarjeta 3C589.**

Si se reconoce un dispositivo, éste aparecerá en la salida de prtconf. Por ejemplo:

```
# prtconf -D
...
pcic, instance #0 (driver name: pcic)
    ...
   network, instance #0 (driver name: pcelx)
```
**3. Si** pcelx **no aparece en la salida de** prtconf**, hay un problema con la configuración del adaptador PC Card o con el hardware. Compruebe si el problema se debe a la tarjeta o al adaptador, intentando utilizar la tarjeta en otra máquina y verificando si funciona en la misma máquina en DOS.**

#### ▼ Configuración de dos o más tarjetas

Puesto que la tarjeta 3C589 no se admite durante la instalación de Solaris, deberá actualizar los archivos de configuración de red antes de poder utilizar una interfaz de red.

- **1. Cree un archivo** /etc/hostname.pcelx*#* **(donde** *#* **corresponde a un número de zócalo) para especificar el nombre del sistema que se debe asociar a esta interfaz.**
- **2. Agregue una dirección IP para el nuevo nombre de sistema en el archivo** /etc/inet/hosts**.**
- **3. Asegúrese de que la red asociada aparezca en** /etc/inet/netmasks**.**
- **4. Compruebe que el archivo de configuración del Conmutador de servicios de nombres** /etc/nsswitch.conf **contenga los servicios de red y locales necesarios.**
- **5. Rearranque el sistema.**

**Nota –** Este proceso se describe en *System Administration Guide, Volume 3*.

### Archivos especiales

La denominación de dispositivos en /dev sigue los estándares de denominación de dispositivos de LAN, excepto que el número de unidad del PPA (punto de conexión físico) es el zócalo en el que reside la tarjeta y no la instancia. Es decir, para el

controlador pcelx, /dev/pcelx0 (o PPA 0 de /dev/pcelx) corresponde a la tarjeta en el zócalo 0, mientras que /dev/pcelx1 (o PPA 1 de /dev/pcelx) corresponde a la tarjeta en el zócalo 1. Consulte la página de comando man de pcelx(7D).

#### Conexión en marcha

Si quita la tarjeta 3C589, la información enviada a la misma se descarta y no se reciben mensajes de error.

Si reinserta la tarjeta en el *mismo* zócalo, el dispositivo funcionará con normalidad. El comportamiento es similar a la desconexión temporal del dispositivo de la red.

# Dispositivos PC Card de módem y puerto serie

**Controlador de dispositivo Solaris:** pcser

**Tipo de dispositivo:** Dispositivos PC Card de módem y puerto serie basados en la UART 8250, 16550 o compatible, a velocidades de hasta 115 Kbps

**Tipo de bus:** PC Card

# Información de configuración previa

Si se reconoce un dispositivo PC Card de módem o puerto serie, se carga automáticamente el controlador pcser, se asignan los puertos e IRQ y se crean los archivos especiales (si no existen aún).

# Procedimiento de configuración

- ▼ Instalación y configuración iniciales
	- **1. Instale el software de Solaris.**
	- **2. Arranque el sistema.**
	- **3. Inserte el dispositivo de módem o puerto serie.**

#### ▼ Identificación de un dispositivo no reconocido

Si inserta un dispositivo PC Card de módem o puerto serie y no se reconoce (no se crean archivos especiales en /dev/cua o en /dev/term), utilice el comando prtconf para hallar el problema.

- **1. Conviértase en usuario root.**
- **2. Ejecute el comando** prtconf-D **para ver si se reconoce el dispositivo de módem o puerto serie.**

Si no se reconoce un dispositivo, éste aparecerá al final de la salida de prtconf. Por ejemplo:

```
# prtconf -D
...
pcic, instance #0 (driver name: pcic)
   ...
  pccard111.222 (driver not attached)
```
**3. Si el dispositivo no se reconoce "**(driver not attached)**", utilice el comando** add\_drv **para agregar el nombre del dispositivo en forma de otro alias conocido para dispositivos** pcser**.**

Por ejemplo, en la línea de comandos escriba:

# **add\_drv -i'"pccard111.222"' pcser**

**Nota –** No olvide las dobles comillas dentro de las comillas simples, para que el shell no elimine aquéllas. Use la cadena de identificación que aparece en la salida de prtconf. Utilice la cadena completa en el comando add\_drv. Consulte add  $drv(1M)$ .

#### ▼ Identificación errónea de un dispositivo reconocido

**1. Ejecute el comando** prtconf-D **para ver si el dispositivo de módem o puerto serie se ha reconocido, erróneamente, como una tarjeta de memoria.**

Si el dispositivo se ha reconocido *incorrectamente* como una tarjeta de memoria, por ejemplo, en la salida del comando prtconf se podría leer:

```
# prtconf -D
...
pcic, instance #0 (driver name: pcic)
    ...
   memory, instance #0 (driver name: pcmem)
       pcram, instance #0 (driver name: pcram)
```
**2. Utilice el Configuration Assistant para identificar el conflicto de recurso de memoria y agregue la información correcta para el dispositivo en el menú View/Edit Devices.**

El problema suele consistir en un conflicto de recursos entre configuraciones de memoria de dispositivos. Consulte "Identificación y corrección de problemas" en el capítulo Configuración de dispositivos de este manual.

Otra de las posibles causas del problema es que el chip del adaptador PC Card no sea totalmente compatible, como sucede con las máquinas que no aparecen en *Solaris 8 (Intel Platform Edition) 2/02 Hardware Compatibility List*.

**3. Para que un dispositivo funcione correctamente con el sistema operativo Solaris se debe declarar, incluso en el caso de dispositivos no compatibles con el entorno Solaris. El software Configuration Assistant declara todos los dispositivos del sistema.**

### Configuración adicional

Cuando se agrega un nuevo puerto serie o módem al sistema, con frecuencia es necesario editar los archivos de configuración de modo que las aplicaciones puedan utilizar el nuevo puerto de comunicaciones. Por ejemplo, el archivo /etc/uucp/devices debe actualizarse para poder emplear UUCP y PPP. Consulte "Overview of UUCP" in *System Administration Guide, Volume 3*.

#### Archivos especiales

El nombre de los dispositivos serie que aparecen en /dev/term y /dev/cua se asigna según el número de zócalo. Una tarjeta insertada en el zócalo 0 es pc0 y en el zócalo 1 es pc1. Consulte pcser(7D).

### Conexión en marcha

Si un dispositivo PC Card de módem o puerto serie se desconecta mientras se está utilizando, el controlador del dispositivo devolverá errores mientras no se vuelva a conectar la tarjeta en el zócalo.

Para que el dispositivo pueda volver a funcionar, se deberá cerrar y volver a abrir con la tarjeta insertada de nuevo. El proceso de reinicio depende de la aplicación. Por ejemplo, una sesión de tip se cierra de forma automática cuando se desconecta una tarjeta durante su uso. Para reiniciar el sistema, deberá reiniciar la sesión de tip.

# Dispositivos PC Card de SRAM y DRAM

**Controlador de dispositivo Solaris:** pcram **Tipos de dispositivo:** RAM estática (SRAM), RAM dinámica (DRAM) **Tipo de bus:** PC Card

**Nota –** Los dispositivos de Flash RAM no se admiten.

# Información de configuración previa

Si se reconoce un dispositivo PC Card de memoria, se carga automáticamente el controlador pcram, se asignan los puertos e IRQ y se crean los archivos especiales (si no existen aún).

#### Problemas y limitaciones conocidos

- El controlador p $c$ mem de Solaris no puede manejar tarjetas de memoria de tipo "combo", con varios tipos de memoria (por ejemplo, SRAM y FLASH no volátil). La inserción de una tarjeta de dicho tipo en un sistema que ejecute el software de Solaris puede provocar un aviso grave de sistema.
- Puesto que el dispositivo PC Card de memoria está diseñado como un dispositivo de tipo pseudodisquete, la única utilidad que se puede emplear para darle formato es fdformat(1).

# Procedimiento de configuración

- ▼ Instalación y configuración iniciales
	- **1. Instale el software de Solaris.**
	- **2. Arranque el sistema.**
	- **3. Inserte la tarjeta.**

#### ▼ Identificación de un dispositivo no reconocido

Si inserta un dispositivo de memoria y no es reconocido (no se crean archivos especiales), use el comando prtconf.

- **1. Conviértase en usuario root.**
- **2. Ejecute el comando** prtconf-D **para mostrar la configuración reconocida por el sistema.**

Si se reconoce un dispositivo, éste aparecerá en la salida de prtconf. Por ejemplo:

```
# prtconf -D
...
pcic, instance #0 (driver name: pcic)
   ...
  memory, instance #0 (driver name: pcmem)
        pcram, instance #0 (driver name: pcram)
```
**3. Si el dispositivo de memoria no aparece al final de la salida de** prtconf**, significa que no es compatible y no puede usarse con el controlador de dispositivo** pcram**.**

#### Archivos especiales

Los archivos especiales creados para los dispositivos PC Card de memoria actúan como si fuesen discos y sus nombres tienen el formato /dev/dsk/c*#*t*#*d*#*p*#* o /dev/dsk/c*#*t*#*d*#*s*#*. Consulte pcram(7D). Las abreviaturas usadas en los nombres son:

c*#* Controlador *#*

t*#* Tipo de tecnología de la tarjeta *#*, definido como:

0 Null; no hay dispositivo

1 ROM

2 OTPROM (PROM de una vez)

3 UV EPROM

4 EEPROM

5 Flash EPROM

6 SRAM

7 DRAM

d*#* Región del dispositivo de tipo *#*, generalmente cero

p*#* Partición fdisk *#*

s*#* Segmento de Solaris *#*

**Nota –** Se puede especificar un nombre de dispositivo mediante un nombre de partición (p#) o de segmento (s#), pero no ambos.

#### Uso de dispositivos PC Card de memoria

Puesto que el software de gestión de volúmenes Solaris reconoce dispositivos PC Card de memoria, no se necesita ninguna configuración especial en vold.

● **Si no desea utilizar** vold **para la gestión de los dispositivos PC Card de memoria, comente la línea** "use pcmem" **en el archivo** /etc/vold.conf**.**

Para comentar una línea, inserte el carácter # al principio de ella.

Los dispositivos PC Card de memoria no necesitan tener sistemas de archivos; no obstante, en general es conveniente crear un sistema de archivos en una tarjeta de memoria PC Card nueva antes de usarla. El formato más adecuado es PCFS de DOS. (En una tarjeta de memoria PC Card se puede emplear prácticamente cualquier formato de sistema de archivos, pero la mayor parte de otros formatos dependen de la plataforma, por lo que no son apropiados para pasar datos entre distintos tipos de máquinas. Consulte "Using a PCMCIA Memory Card" in *OpenWindows Advanced User's Guide*.)

**Nota –** Si desea redirigir la salida de un comando tar (o dd o cpio) a un dispositivo PC Card de memoria, cree en primer lugar un sistema de archivos en la tarjeta mediante el comando fdformat sin argumentos. Antes de poder volver a escribir en la tarjeta, debe volver a formatearla.

#### Conexión en marcha

Si una tarjeta de memoria se desconecta cuando se está utilizando, el controlador del dispositivo devolverá errores mientras no se vuelva a conectar la tarjeta de memoria en el zócalo apropiado. Cierre y abra de nuevo el dispositivo después de reinsertar la tarjeta y ésta volverá a funcionar.

- Si desconecta la tarjeta mientras se está utilizando como sistema de archivos, desmonte éste con el comando umount. A continuación vuelva a insertar la tarjeta y monte de nuevo el sistema de archivos mediante el comando mount.
- Si desconecta la tarjeta e interrumpe un proceso tar o cpio, detenga el proceso, vuelva a insertar la tarjeta y reinicie el proceso.

# Dispositivos Viper 8260pA, SanDisk Flash o cualquier dispositivo PC Card ATA

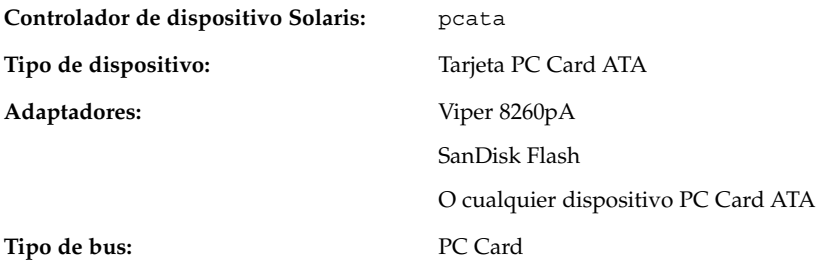

# Información de configuración previa

Si se reconoce el dispositivo PC Card ATA, se carga automáticamente el controlador pcata, se asignan los puertos e IRQ, y se crean los archivos especiales (si no existen aún).

#### Problemas y limitaciones conocidos

- vold no es compatible con pcata. Los sistemas de archivos se deben montar manualmente.
- Se debe efectuar umount en el sistema de archivos antes de extraer el disco.
- Los sistemas de archivos ufs en soportes extraíbles (PC Card ATA) deben tener activadas una de las siguientes opciones de montaje: 'onerror={panic, lock, umount}'.

# Procedimiento de configuración

- ▼ Instalación y configuración iniciales
	- **1. Instale el software de Solaris.**
	- **2. Arranque el sistema.**
	- **3. Inserte el dispositivo PC Card ATA.**
- **88** Solaris 8: Guía de configuración de dispositivos (Edición Intel) Marzo 2002

#### ▼ Identificación de una tarjeta no reconocida

Si inserta un dispositivo PC Card ATA y no se reconoce (no se crean archivos especiales), use el comando prtconf para intentar identificar el problema.

**1. Ejecute el comando** prtconf -D **para ver si se reconoce la tarjeta** pcata**.**

Si se reconoce un dispositivo, éste aparecerá en la salida de prtconf. Por ejemplo:

```
# prtconf -D
...
pcic, instance #0 (driver name: pcic)
   ...
  disk, instance #0
```
**2. Si** pcata **no aparece en la salida de** prtconf**, hay un problema con la configuración del adaptador PC Card o con el hardware.**

Compruebe si el problema se debe a la tarjeta o al adaptador, intentando utilizar la tarjeta en otra máquina y verificando si funciona en la misma máquina en DOS.

#### Archivos especiales

En el caso de dispositivos PC Card, se crean nodos en /devices que incluyen el número de zócalo como parte del nombre de un dispositivo al que hace referencia el nodo. No obstante, los nombres en /prtc/dev y los nombres en /dev/dsk y /dev/rdsk siguen la convención actual para dispositivos ATA, que no incorporan el número de zócalo dentro del nombre. Consulte la página de comando man pcata(7D).

#### Conexión en marcha

- Si desea extraer el disco, deberá desmontar el sistema de archivos.
- Use el comando mkfs pcfs(1M) para crear un sistema de archivos pcfs.

*#* **mkfs -F pcfs /dev/rdsk/c** *#***d***#***p0:d**

**Para montar un sistema de archivos** pcfs**, escriba:**

*#* **mount -F pcfs /dev/dsk/c** *#***d***#***p0:c /mnt**

**Para obtener más información, consulte las páginas de comando man** pcfs**(7FS) y** mount**(1M).**

Si desea crear un sistema de archivos ufs, utilice el comando newfs y escriba:

*#* **newfs /dev/rdsk/c** *#***d***#***s***#*

**Para montar un sistema de archivos** ufs**, escriba:**

*#* **mount -F ufs /dev/dsk/c** *#***d***#***s***#* **/mnt**

Para obtener más información, consulte las páginas de comando man newfs(1M) y mount(1M).

■ Para crear una partición de Solaris, ejecute el comando format y vaya al menú Partition. Para obtener más informaciòn, consulte la página de comando man format(1M).